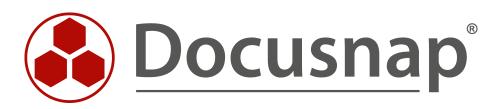

# Docusnap 11 Innovations and changes

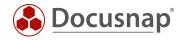

| TITLE   | Docusnap 11                      |
|---------|----------------------------------|
| AUTHOR  | Docusnap Consulting              |
| DATE    | 4/12/2021                        |
| VERSION | 1.1   valid as of April 01, 2021 |

Die Weitergabe, sowie Vervielfältigung dieser Unterlage, auch von Teilen, Verwertung und Mitteilung ihres Inhaltes ist nicht gestattet, soweit nicht ausdrücklich durch die itelio GmbH zugestanden. Zuwiderhandlung verpflichtet zu Schadenersatz. Alle Rechte vorbehalten.

This document contains proprietary information and may not be reproduced in any form or parts whatsoever, nor may be used by or its contents divulged to third parties without written permission of itelio GmbH. All rights reserved.

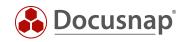

# TABLE OF CONTENTS

| 1.  | Introduction                                                            | 4  |
|-----|-------------------------------------------------------------------------|----|
| 2.  | GUI in Docusnap 11                                                      | 5  |
| 2.1 | (Main) Navigation                                                       | 6  |
| 2.2 | 2 Title bar                                                             | 15 |
| 2.3 | B Frequently used assistants and functions                              | 18 |
| 3.  | Dashboard                                                               | 20 |
| 3.1 | Currentness of inventoried Data                                         | 21 |
| 3.2 | 2 Job Overview                                                          | 22 |
| 4.  | Exchange - Exchange Online and Exchange Online Readiness Check          | 23 |
| 4.1 | Exchange Online inventory                                               | 23 |
| 4.2 | 2 Exchange Online Readiness Check                                       | 24 |
| 5.  | AWS Lambda and SQS                                                      | 25 |
| 6.  | New reports and evaluation options                                      | 26 |
| 6.1 | Wiring overview for selected elements                                   | 26 |
| 6.2 | 2 Report - Wiring overview                                              | 27 |
| 6.3 | 3 Topology map for individual systems and switches                      | 28 |
| 6.4 | 1 VLAN Overview                                                         | 29 |
| 6.5 | 5 Report - Currentness of data                                          | 30 |
| 7.  | Extended Windows Inventory                                              | 31 |
| 8.  | Site assignment of systems based on the network address                 | 32 |
| 9.  | Maintain Data Inventory - wizard for cleaning systems from the database | 34 |
| 10. | License cleanup                                                         | 35 |
| 11. | Copy information out of the data area                                   | 37 |
| 12. | Integration of demo data when creating a new Docusnap database          | 38 |
| 13. | Adapting the available host types in Docusnap                           | 40 |
| 14. | Inventory of serial numbers of SNMP devices                             | 41 |
| 15. | Adjustments in the user management                                      | 42 |
| 16. | Zerologon - Reports and evaluations                                     | 43 |
| 17. | Manage Reports – categories and descriptions                            | 44 |
| 18. | New position and categorization of reports in the data tree             | 45 |

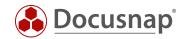

## 1. Introduction

.

With the release of Docusnap 11 some new features and changes are introduced in Docusnap. This document is intended to present these innovations and changes and to support you in the transition. Especially with the adaptation of the GUI of Docusnap 11 you will find many familiar actions in other places in Docusnap.

- Adaptation of the GUI
- Dashboard customization
- Exchange Online and Exchange Online Readiness Check
- Extension of the AWS inventory AWS Lambda and SQS
  - New reports and evaluation options
    - Wiring reports and overviews
    - o Topology maps for individual systems and switches
    - o VLAN overview
    - Report Currentness of Data (data quality)
- Extended Windows Inventory
  - o Components (software, services etc.) can be excluded
  - o The Windows version is also inventoried now
- Location assignment of systems based on the network address
- Wizard for cleaning systems from the database
- Wizard to clean up the license
- Copy information out of the data area
- Integration of demo data when creating a new Docusnap database
- Adapting the available host types in Docusnap
- Inventory of serial numbers of SNMP devices
- Adjustments in user management
- Zerologon Reports and evaluations
- Report management now includes categories and descriptions
- New position and categorization of reports in the data tree
  - o Here is a list with the old and the new names of the reports

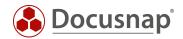

# 2. GUI in Docusnap 11

The major change in Docusnap 11 concerns the GUI.

The navigation bar has been moved to the left of the Docusnap Client.

The Docusnap Menu (formerly top left corner) has been dissolved. The individual option dialogs are now located in the title bar - General Options, Docusnap Server, Discovery Services etc. and Administration in the navigation bar.

The ribbon with various tabs - e.g. Automation, Extras, Connect - has been largely resolved. Only in a few areas you can find comparable features (e.g. Documentation - Documentation / Concepts).

Various actions have been moved from the Ribbon Command Bar to the Action Area. For example, editing and creating concepts, user and directory reports. Furthermore, also the creation, deletion and saving of objects within the data explorer.

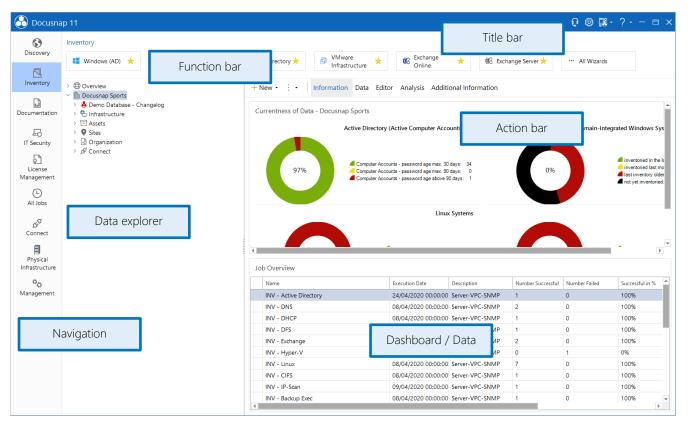

Figure 1 - Docusnap 11 - New GUI

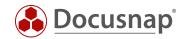

# 2.1 (Main) Navigation

The navigation area, which allows you to switch between the individual modules / areas in Docusnap, is now located on the left side.

#### 2.1.1 Discovery

Within the **Discovery** section you will find all **inventory wizards** that Docusnap provides. These include the systems, network services, databases, virtualization, cloud services, applications, script import and NTFS analysis.

You will notice that not all wizards are displayed. You can find the other wizards by clicking on the All Wizards button. You can pin your favorite inventory wizards with the star.

Furthermore, in the Discovery section, you will find all your scheduled jobs of the type Inventory.

| 🔂 Docusna      | p 11                                                                   |               |                                                  |                                                  |                                                        |                 |                                                              |               | Q                                                  | 🅸 🎇 ·      | ?・ - ⊨ | з× |
|----------------|------------------------------------------------------------------------|---------------|--------------------------------------------------|--------------------------------------------------|--------------------------------------------------------|-----------------|--------------------------------------------------------------|---------------|----------------------------------------------------|------------|--------|----|
| Oiscovery      | Windows (AD)<br>Inventory Microsoft Windows 🔶<br>systems from a domain |               | ory SNMP enabled 🛛 🔶<br>s in an IP address range | - Inventor                                       | Directory<br>y Microsoft Active y<br>directory service | - Inven         | <b>ierver</b><br>tory Microsoft SQL<br>r / SQL Server Expres | \$            | VMware Infras<br>Inventory VMwa<br>Hosts / vCenter | re vSphere | *      |    |
| Inventory      | Azure Service<br>Inventory Microsoft Cloud<br>Computing Services       |               |                                                  | Vecam<br>Inventory Vecam Backup A<br>Replication |                                                        |                 | • • • All Wizards                                            |               |                                                    |            |        |    |
| Documentation  | X Delete   Cancel Job   Summary   Sapshots   K Server Status           |               |                                                  |                                                  |                                                        |                 |                                                              |               |                                                    |            |        |    |
| IT Security    | • Company                                                              |               |                                                  |                                                  |                                                        |                 |                                                              |               |                                                    |            |        |    |
| License        | Name                                                                   | Туре          | Previous Execution                               | Next Execution                                   | Discovery Service                                      | Company         | Latest Status                                                | Schedule Type | Interactive Job                                    |            |        |    |
| Management     | Docusnap Sports                                                        |               |                                                  |                                                  |                                                        |                 |                                                              |               |                                                    |            |        |    |
| (L)            | INV - Active Directory                                                 | ··· Inventory | 24/04/2020 09:22:17                              |                                                  | Server-VPC-SNMP                                        | Docusnap Sports | Successful                                                   | Recurring     | Scheduled                                          |            |        |    |
| All Jobs       | INV - DNS                                                              | ··· Inventory | 08/04/2020 08:36:40                              |                                                  | Server-VPC-SNMP                                        | Docusnap Sports | Successful                                                   | Recurring     | Scheduled                                          |            |        |    |
|                | INV - DHCP                                                             | ··· Inventory | 08/04/2020 08:36:13                              |                                                  | Server-VPC-SNMP                                        | Docusnap Sports | Successful                                                   | Recurring     | Scheduled                                          |            |        |    |
| \$P            | INV - DFS                                                              | ··· Inventory | 08/04/2020 08:44:05                              |                                                  | Server-VPC-SNMP                                        | Docusnap Sports | Successful                                                   | Recurring     | Scheduled                                          |            |        |    |
| Connect        | INV - Exchange                                                         | ··· Inventory | 24/04/2020 09:21:24                              |                                                  | Server-VPC-SNMP                                        | Docusnap Sports | Successful                                                   | Recurring     | Scheduled                                          |            |        |    |
| A              | <ul> <li>INV - Hyper-V</li> </ul>                                      | ··· Inventory | 08/04/2020 08:10:18                              |                                                  | Server-VPC-SNMP                                        | Docusnap Sports | Failed                                                       | Recurring     | Scheduled                                          |            |        |    |
| Physical       | INV - Linux                                                            | ··· Inventory | 08/04/2020 08:47:16                              |                                                  | Server-VPC-SNMP                                        | Docusnap Sports | Successful                                                   | Recurring     | Scheduled                                          |            |        |    |
| Infrastructure | INV - CIFS                                                             | ··· Inventory | 08/04/2020 13:25:19                              |                                                  | Server-VPC-SNMP                                        | Docusnap Sports | Successful                                                   | Recurring     | Scheduled                                          |            |        |    |
| °o             | INV - IP-Scan                                                          | ··· Inventory | 09/04/2020 08:00:34                              |                                                  | Server-VPC-SNMP                                        | Docusnap Sports | Successful                                                   | Recurring     | Scheduled                                          |            |        |    |
| Management     | INV - Backup Exec                                                      | ··· Inventory | 08/04/2020 08:48:02                              |                                                  | Server-VPC-SNMP                                        | Docusnap Sports | Successful                                                   | Recurring     | Scheduled                                          |            |        |    |
|                | INV - Veeam                                                            | ··· Inventory | 08/04/2020 08:48:08                              |                                                  | Server-VPC-SNMP                                        | Docusnap Sports | Successful                                                   | Recurring     | Scheduled                                          |            |        |    |
|                | INV - Oracle DB                                                        | ··· Inventory | 08/04/2020 08:55:06                              |                                                  | Server-VPC-SNMP                                        | Docusnap Sports | Successful                                                   | Recurring     | Scheduled                                          |            |        |    |
|                | INV - Igel                                                             | ··· Inventory | 08/04/2020 08:49:34                              |                                                  | Server-VPC-SNMP                                        | Docusnap Sports | Successful                                                   | Recurring     | Scheduled                                          |            |        |    |
|                | INV - Windows IP                                                       | ··· Inventory | 31/03/2020 09:55:58                              |                                                  | Server-VPC-SNMP                                        | Docusnap Sports | Successful                                                   | Recurring     | Scheduled                                          |            |        |    |
|                | INV - Sharepoint                                                       | ··· Inventory | 08/04/2020 08:55:54                              |                                                  | Server-VPC-SNMP                                        | Docusnap Sports | Successful                                                   | Recurring     | Scheduled                                          |            |        |    |
|                | INV - SQL                                                              | ··· Inventory | 08/04/2020 09:02:57                              |                                                  | Server-VPC-SNMP                                        | Docusnap Sports | Successful                                                   | Recurring     | Scheduled                                          |            |        |    |
|                | INV - VMware                                                           | ··· Inventory | 08/04/2020 08:57:22                              |                                                  | Server-VPC-SNMP                                        | Docusnap Sports | Successful                                                   | Recurring     | Scheduled                                          |            |        |    |
|                | INV - XenCenter                                                        | ··· Inventory | 08/04/2020 08:57:29                              |                                                  | Server-VPC-SNMP                                        | Docusnap Sports |                                                              | Recurring     | Scheduled                                          |            |        |    |
|                | O INV - IIS                                                            | ··· Inventory | 08/04/2020 08:58:16                              |                                                  | Server-VPC-SNMP                                        | Docusnap Sports |                                                              | Recurring     | Scheduled                                          |            |        |    |
| -              | O INV - AWS                                                            | ··· Inventory | 08/04/2020 08:58:33                              |                                                  | Server-VPC-SNMP                                        | Docusnap Sports |                                                              | Recurring     | Scheduled                                          |            |        |    |
| -              |                                                                        |               |                                                  |                                                  |                                                        |                 |                                                              |               |                                                    |            |        |    |

Figure 2 - Navigation - Discovery

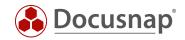

### 2.1.2 Inventory

In the **Inventory** section you will also find a selection of inventory wizards in the function bar - if you have previously pinned your favorites, they will be applied here.

Please note that you will find not only Inventory Wizards in the toolbar, but also the wizards for Docusnap Tools, System Assignment and System Groups.

Furthermore, you will find the Data Explorer / Data Tree, which provides you with access to the inventoried data and the possibility to add further information through the editor, additional information etc.

| 6)               | Inventory                                                                                                    |                    |                  |               |                          |                  |                     |             |                  |
|------------------|----------------------------------------------------------------------------------------------------|--------------------|------------------|---------------|--------------------------|------------------|---------------------|-------------|------------------|
| Discovery        | Windows (AD)                                                                                                    | 🖵 SNMP 🔸           | Active           | e Directory 🛧 | 🔓 SQL Server 🛛 📩         | 📵 VMware 🔶       | 🔺 Azure Service 📩   | Chan Online | ge 🔸             |
| Inventory        | 🔁 Veeam 🛛 🛨                                                                                                    | 🖻 Docusnap Tools ★ | Syster<br>Assign | m 🛧           | 倍 System Groups 📩        | ···· All Wizards |                     | Online      |                  |
| cumentation      | >      Overview                                                                                                    |                    | ► +N             | ew : • Dat    | a (12) Additional Inform | nation           |                     |             |                  |
| Ð                | <ul> <li>Docusnap Sports</li> <li>Demo Database - Characteria</li> </ul>                                                                                                    | angelog            |                  | Name          | Online                   | Туре             | Virtualization Host | Virtualized | Inventory Number |
| IT Security      | 🗸 🔁 Infrastructure                                                                                                    |                    |                  | DOSPBK01      | Succeeded                | Server           | sesx14.intern.local | Yes         | DOSP100018-AT    |
| 5                | V U docusnapsports.co                                                                                                    |                    |                  | DOSPDB01      | Succeeded                | Server           | sesx15.intern.local | Yes         | DOSP100016-AT    |
| 요<br>License     | > UPROD.DOCUSN<br>> UP SALES.DOCUSN                                                                                                    |                    |                  | DOSPDC01      | Succeeded                | DC               | sesx14.intern.local | Yes         | DOSP100004-AT    |
| anagement        | > D Workstations                                                                                                    | APSPORTS.COM       |                  | DOSPDC02      | Succeeded                | DC               | sesx15.intern.local | Yes         | DOSP100002-AT    |
| (L)              | > Servers                                                                                                    |                    |                  | DOSPEX01      | Succeeded                | Server           | sesx15.intern.local | Yes         | DOSP100023-AT    |
| All Jobs         | > 💦 Linux                                                                                                    |                    |                  | DOSPFS01      | Succeeded                | Server           | sesx15.intern.local | Yes         | DOSP100001-AT    |
|                  | > 🖵 Mac                                                                                                    |                    |                  | DOSPFS02      | Succeeded                | Server           | sesx14.intern.local | Yes         | DOSP100013-AT    |
| GO C             | > 🖵 SNMP Systems<br>> 🖵 Thin Clients                                                                                                    |                    |                  | DOSPFS03      | Succeeded                | Server           |                     | Yes         | DOSP100427-AT    |
| Connect          | > Ø HP-UX                                                                                                    |                    |                  | DOSPHY01-N1   | Succeeded                | Server           |                     | No          | DOSP100003-AT    |
| A                | > 🐺 CIFS                                                                                                    |                    |                  | DOSPHY01-N2   | Succeeded                | Server           |                     | No          | DOSP100005-AT    |
| Physical         | > 💷 Virtualization                                                                                                    |                    |                  | DOSPSP01      | Succeeded                | Server           | sesx15.intern.local | Yes         | DOSP100010-AT    |
| frastructure     | > 👷 IP Systems<br>> 🗔 ADS                                                                                                    |                    |                  | DOSPSQ01      | Succeeded                | Server           | sesx14.intern.local | Yes         | DOSP100007-AT    |
| ිදා<br>anagement | <ul> <li>&gt; ☐ ADS</li> <li>&gt; ♣ Database Server</li> <li>&gt; ☐ Database Server</li> <li>&gt; ☐ Database Server</li> <li>&gt; ☐ Database Server</li> <li>&gt; ☐ Azure</li> <li>&gt; ☐ Azure</li> <li>&gt; ☐ Araze</li> <li>&gt; ☐ Microsoft 365</li> <li>&gt; Ø Summary</li> <li>&gt; ♣ Demo Customiz</li> <li>&gt; ⋒ Reports</li> <li>&gt; ♣ Standard Maps</li> <li>&gt; ₽ Communication</li> <li>&gt; ♣ NLAN Overview</li> <li>&gt; ₅ Standard Maps</li> </ul> | rers<br>rrvices    | •                |               |                          |                  |                     |             |                  |

Figure 3 - Navigation - Inventory

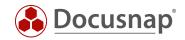

### 2.1.3 Documentation

Within the **Documentation** you will find the wizards for creating data sheets and plans in the function bar. Again, not all wizards are displayed. The remaining wizards can be found by clicking on the button **All Wizards**.

In Docusnap X you had the possibility to adjust the layout and design of the reports (color scheme, logos etc.) in this area. This customization option has been moved to Docusnap Administration - Customizing - Layout (CI).

In addition to the wizards, you have the data explorer adapted to the Documentation section. You can use it to create new IT documentation, view the generated data sheets and maps, create concepts and diagrams.

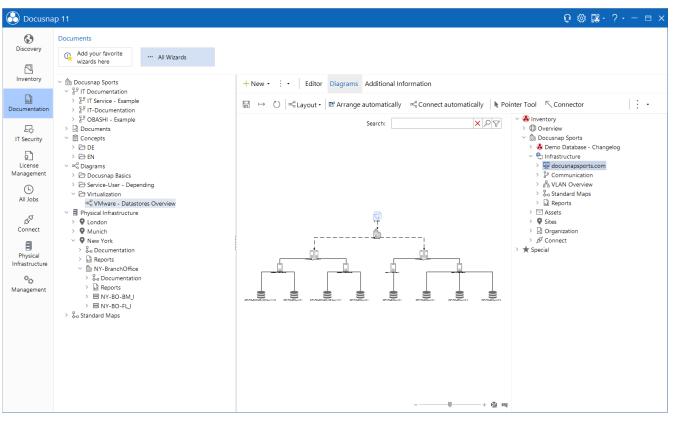

Figure 4 - Navigation - Documentation

HowTos are available in our Knowledge Base for the following topics:

- IT documentation using business structures
- IT Concepts

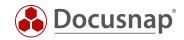

### 2.1.4 IT Security

The IT Security section deals with the evaluation of permissions for file systems (also CIFS and DFS), SharePoint and Exchange (also Exchange Online).

Using the toolbar, you can start the NTFS Analysis and configure options.

The user-, directory- and overview report for a detailed analysis of permissions are available in the action area.

In the Knowledge Base you will find the HowTo IT Security, which describes the functionalities and possibilities in detail.

| Docusna                    | ap 11                                                                                                    |                              |                         |                                                          |                           |                                                     | ្រុះ          | ≩ 🛛                   | 8 - 1   | ? - :                        | - 8                       | ı ×                       |
|----------------------------|----------------------------------------------------------------------------------------------------|------------------------------|-------------------------|----------------------------------------------------------|---------------------------|-----------------------------------------------------|---------------|-----------------------|---------|------------------------------|---------------------------|---------------------------|
| •                          | IT Security                                                                                                    |                              |                         |                                                          |                           |                                                     |               |                       |         |                              |                           |                           |
| Discovery                  | - NTFS Analysis                                                                                                    | Online Analysis              | Eg Filter Path          | Report Jobs (csv)                                        | 🖙 NTFS Filter             | ∃ • User/Group Filter                               | 🖻 Blo         | ked In                | herita  | nce                          |                           |                           |
| Inventory                  | Special Permissions                                                                                                  | Explicit Permissions         |                         |                                                          |                           |                                                     |               |                       |         |                              |                           |                           |
| Documentation              | <ul> <li>Docusnap Sports</li> </ul>                                                                                  |                              | ≜ + New • ⋮ •           | Data (1) IT Security                                     |                           |                                                     |               |                       |         |                              |                           |                           |
| E<br>IT Security           | <ul> <li>Understand by the system</li> <li>End the system</li> <li>End the system</li> <li>End the system</li> </ul> |                              |                         |                                                          | User Report 🗈 Directo     | <b>ry Report</b>   ≞ <sup>⊕</sup> Permission Origin | n Ag Use      | er/Gro                | up St   | ructure                      | е                         |                           |
| ្រា                        | ✓ ☐ DOSPFS01 > ♡ Dept                                                                                                |                              | User / Group            |                                                          |                           |                                                     | Type          | Bas                   | ic Perr | mission                      | s                         | I                         |
| License<br>Management      | > 😓 Dept<br>> 😓 IT_Global<br>> 🗟 Managemen                                                                           | nt Global                    | Search                  |                                                          |                           |                                                     |               |                       |         |                              |                           |                           |
| All Jobs                   | > 🗁 01-Templ<br>> 🗁 02-Design<br>> 🏳 03-Comm                                                                         | lates<br>ns<br>nunication    |                         | $+$ Add g <sup>A</sup> Resolve Group $R^A_{\mathscr{B}}$ | Resolve Group Recursively |                                                     |               |                       | te      | ents                         |                           | Files Only                |
| Connect                    | > 🗁 04-Transf<br>> 🗁 05-Shared<br>> 🗁 06-Preser                                                                      | d Documents<br>ntations      |                         |                                                          |                           |                                                     |               | Full Access<br>Modfiv | P       | List Folder Contents<br>Read | Write<br>This Folder Only | Subfolders and Files Only |
| 8                          | > 🗁 07-Archiv<br>> 🗁 08-Projec                                                                                       |                              | 🗙 Remove 🗹 Select       | all 🗌 Deselect all                                       |                           |                                                     | Allow<br>Deny | Full Acc<br>Modfiv    | Read    | List Fo<br>Read              | Write<br>This F           | Subf                      |
| Physical<br>Infrastructure | > 🗟 Reports                                                                                                    | s                            | Ao Effective Permission |                                                          |                           |                                                     |               |                       |         |                              |                           |                           |
| ¢ <sub>n</sub>             | > 🗁 Omega<br>> 📓 Reports                                                                                             | а                            | Explicit Permissions    |                                                          |                           |                                                     |               |                       |         |                              |                           |                           |
| ™©:<br>Management          | > 🔤 Marketing_G                                                                                                    | Slobal                       | & DOCUSNAPSPO           |                                                          |                           |                                                     | $\checkmark$  | ~                     | · ~ ·   | ~ ~                          | ~                         |                           |
|                            | ✓ 肆 CIFS                                                                                                    |                              | C Inherited Permissio   | ns<br>DOCUSNAPSPORTS\Administrat                         |                           |                                                     |               |                       |         | ~ ~                          |                           |                           |
|                            | > 閏 DOSPCF01                                                                                                    |                              | Reator Owner (          |                                                          | tor)                      |                                                     |               |                       |         | $\overline{}$                |                           | ~                         |
|                            | V DFS                                                                                                    |                              |                         | RTS\Management_RW                                        |                           |                                                     | ~             |                       |         |                              |                           |                           |
|                            | > DOCUSNAPSP<br>> SharePoint                                                                                         | ORTS.COM                     | A DOSPESO1\Adm          |                                                          |                           |                                                     | ~             |                       |         |                              |                           |                           |
|                            | <ul> <li>SharePoint</li> <li>         — III Farm Servers     </li> </ul>                                             |                              | Re Local System         | instratoren                                              |                           |                                                     |               |                       |         | žž                           |                           |                           |
|                            | V DOSPSP01                                                                                                    |                              | C Share Permissions     |                                                          |                           |                                                     | · ·           |                       |         |                              |                           |                           |
|                            | 🗸 🐻 Web Applica                                                                                                    |                              | & DOSPFS01\Adm          | inistratoren                                             |                           |                                                     | ~             |                       | 1.      | ~~                           | ~                         |                           |
|                            | > 🐻 SharePoin                                                                                                    |                              | & Everyone              |                                                          |                           |                                                     | ~             |                       |         |                              |                           | ++                        |
|                            |                                                                                                    | nt Central Administration v4 |                         |                                                          |                           |                                                     |               |                       |         |                              | · ·                       |                           |
|                            | <ul> <li>I Exchange</li> <li>I PROD.DOCUSNAPSPO</li> </ul>                                                           | DRTS COM                     |                         |                                                          |                           |                                                     |               |                       |         |                              |                           |                           |
|                            | SALES DOCUSNAPSPO                                                                                                    |                              | ▼ <                     |                                                          |                           |                                                     | 1 1           | I                     |         |                              |                           | >                         |

Figure 5 - Navigation - IT Security

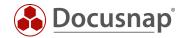

### 2.1.5 License Management

The License Management section lets you manage your software and perform license analyses.

In our Knowledge Base you will find the HowTo License Management with detailed descriptions of how to use the license management.

| 🔂 Docusna      | ap 11                                                           |                                                                           | Q 🕸 🞇 · ? · − 🗆 : |
|----------------|-----------------------------------------------------------------|---------------------------------------------------------------------------|-------------------|
| 6              | License                                                         |                                                                           |                   |
| Discovery      | 🖓 New 🖓 Assignment                                              | → Export ← Import □ Exclude Systems                                       |                   |
| Inventory      | >                                                               | ▲ + New • ℓ • ⋮ • Data (20)                                               |                   |
|                | <ul> <li></li></ul>                                             | Name Licensing Type Terminal Server                                       | Count             |
| Documentation  | Groups                                                          | Microsoft Office Professional Plus 2010 Licensing Created No              | 1                 |
|                | > D Blocked Software Products                                   | Microsoft Office Professional Plus 2013 Licensing Created No              | 1                 |
| 5              | ✓ ➢ Microsoft Office                                            | Microsoft Office Professional Plus 2016 Licensing Created No              | 1                 |
| IT Security    | <ul> <li>Software Products</li> <li>Microsoft Office</li> </ul> | Microsoft SQL Server 2014 (64-bit) Standard Edition Licensing Created No  | 0                 |
| ្រា            | > Product Recognition                                           | Microsoft SQL Server 2016 (64-bit) Standard Edition Licensing Created No  | 1                 |
| License        | Licenses                                                        | Microsoft SQL Server 2016 (64-bit) Standard Edition Licensing Created No  | 0                 |
| Management     | > 🖓 Licence - Microsoft Office 2010                             | Microsoft SQL Server 2016 (64-bit) standard Edition Elicensing Created No | 3                 |
| (L)            | > 🔂 Licence - Microsoft Office 2013                             |                                                                           |                   |
| All Jobs       | D Licence - Microsoft Office 2016                               |                                                                           | 1                 |
|                | Dicence - Microsoft Office 2019                                 | Microsoft SQL Server 2017 RC1 Licensing Created No                        | 1                 |
| e <sup>g</sup> | > G Found Software                                              | Microsoft Windows 10 Enterprise     Licensing Created     No              | 0                 |
| Connect        | > Installations                                                 | Microsoft Windows 10 Enterprise     Licensing Created     No              | 0                 |
| -              | > 🚺 Update Path                                                 | Microsoft Windows 10 Enterprise Licensing Created No                      | 1                 |
| Physical       | > 🖬 Reports                                                     | Microsoft Windows 10 Enterprise Licensing Created No                      | 1                 |
| Infrastructure | > 🖬 Reports                                                     | Microsoft Windows 10 Enterprise Licensing Created No                      | 1                 |
|                | > 🗁 Microsoft OS - Clients                                      | Microsoft Windows 7 Enterprise Licensing Created No                       | 1                 |
| °o             | D Microsoft OS - Server     D Microsoft SOL Server              | Microsoft Windows 8.1 Enterprise Licensing Created No                     | 1                 |
| Management     | > P Microsoft Visio                                             | Microsoft Windows Server 2012 R2 Standard Licensing Created No            | 0                 |
|                | > 🚺 Undesired Licensing                                         | Microsoft Windows Server 2016 Datacenter Licensing Created No             | 0                 |
|                | V Software                                                      | Microsoft Windows Server 2016 Standard Licensing Created No               | 3                 |
|                | > 💽 All                                                         | Microsoft Windows Server 2019 Standard Licensing Created No               | 9                 |
|                | Licensing Created                                               |                                                                           | 5                 |
|                | <ul> <li>By Product Name</li> <li>By Publisher</li> </ul>       |                                                                           |                   |
|                | <ul> <li>Not Relevant for Licensing</li> </ul>                  |                                                                           |                   |
|                | > Vindesired                                                    |                                                                           |                   |
|                | > 🔀 Not Edited                                                  |                                                                           |                   |
|                | > 💽 In Process                                                  |                                                                           |                   |
|                | Currently Installed Software                                    |                                                                           |                   |
|                | > 🖬 Reports                                                     | <b>v</b>                                                                  |                   |

Figure 6 - Navigation - License Management

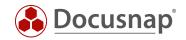

### 2.1.6 All Jobs

In All Jobs you will find all the wizards Docusnap provides: Documentation - Data Exchange - Other - Inventory - File Systems.

You will notice that not all wizards are displayed. You can find the other wizards by clicking on the All Wizards button. You can pin your favorite wizards with the star.

Here you will now also find the wizards that were in Docusnap X in the Inventory - Extras area - e.g.

- CSV Import
- DB Export
- DB Import

You will also find the wizard for creating **Notifications**. The corresponding message definitions are in Administration - General.

Furthermore, you will find all scheduled jobs regardless of their type.

| 🚱 Docusna                      | p 11                                                                         |                                                                                                    |                                                                            |                                                                               | 0 🕸 🗱 · ? · − 🗆 ×                                                                              |
|--------------------------------|------------------------------------------------------------------------------|----------------------------------------------------------------------------------------------------|----------------------------------------------------------------------------|-------------------------------------------------------------------------------|------------------------------------------------------------------------------------------------|
| Discovery                      | Overviews<br>Create overviews of ADS,<br>systems and software                | Visualize hierarchical structure, ★                                                                    | CSV Import<br>Import data in CSV format                                    | DB Export<br>Export contents of this<br>database to a Docusnap<br>database    | Schedule Connect Package<br>Export data from Docump to<br>MS-SQL, MySQL, Excel, XML<br>and CSV |
| Inventory                      | Notification<br>Configure e-mail notifications 关<br>(e.g. expired contracts) | Schedule IT concept<br>Automatically update<br>previously created IT concepts<br>(e.g. emergency plan) | Linux<br>Linux systems - inventory<br>common distributions                 | Active Directory<br>Inventory Microsoft Active<br>Directory directory service | VMware Infrastructure<br>Inventory VMware vSphere<br>Hosts / vCenter Server                    |
| Documentation                  | AWS<br>Inventory Amazon Cloud<br>Computing Services                          | Backup Exec<br>Inventory Vertias Backup Exec *<br>/ Symantec Backup Exec                               | NTFS Analysis<br>Inventory access rights from XTFS and ReFS volumes/shares | ADS Synchronization<br>Remove in AD deactivated<br>systems from Docusnap      | • • • All Wizards                                                                              |
| License<br>Management          | X Delete OCancel Job                                                         | nary                                                                                                   |                                                                            |                                                                               |                                                                                                |
| L<br>All Jobs                  | Company     Type                                                             | •                                                                                                    |                                                                            | •                                                                             |                                                                                                |
| \$ <sup>0</sup>                | Name Type     Docusnap Sports                                                | Previous Execution                                                                                     | Vext Execution Discovery Service Compa                                     | ny Latest Status Schedule Type                                                | Interactive                                                                                    |
| Connect                        | Documentation                                                                |                                                                                                    |                                                                            |                                                                               |                                                                                                |
| 8                              | ▷ Inventory                                                                  |                                                                                                    |                                                                            |                                                                               |                                                                                                |
| Physical<br>Infrastructure     | Notification Report                                                          |                                                                                                    |                                                                            |                                                                               |                                                                                                |
| ° <mark>с</mark><br>Management | , udour                                                                      |                                                                                                    |                                                                            |                                                                               |                                                                                                |
|                                |                                                                              |                                                                                                    |                                                                            |                                                                               |                                                                                                |

Figure 7 - Navigation - All Jobs

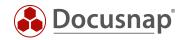

### 2.1.7 Connect

The Connect area is used to create and manage Connect Packages.

In the function bar you can schedule a connect package, export and import Connect Packages.

In our Knowledge Base you will find the HowTo Docusnap Connect Export and Import.

| 3                                                                            | Docusnap Connect                                   |                                                                                                    |                                                                       |                                                                                                    |                                  |               |          |                       |      |
|------------------------------------------------------------------------------|----------------------------------------------------|----------------------------------------------------------------------------------------------------|-----------------------------------------------------------------------|----------------------------------------------------------------------------------------------------|----------------------------------|---------------|----------|-----------------------|------|
| Discovery                                                                    | → Export Package ← Import                          | Package Schedul                                                                                                    | e Connect                                                             |                                                                                                    |                                  |               |          |                       |      |
|                                                                              |                                                    | Package                                                                                                    |                                                                       |                                                                                                    |                                  |               |          |                       |      |
| Inventory                                                                    | Azure System Overview                              | + New - Package                                                                                                    | ge Data                                                               |                                                                                                    |                                  |               |          |                       |      |
|                                                                              | Domain Admin Members                               |                                                                                                    |                                                                       |                                                                                                    |                                  |               |          |                       |      |
| umentation                                                                   | Overview Amazon Web Services - EC2                 | + New 🗟 Save 🗙 Delet                                                                                                 |                                                                       |                                                                                                    |                                  |               |          |                       |      |
|                                                                              | Overview Exchange Server                           | Table Name                                                                                                    | Show ON                                                               |                                                                                                    |                                  |               |          |                       |      |
| 5                                                                            | Overview Printer                                   | Azure System Overview                                                                                                |                                                                       |                                                                                                    |                                  |               |          |                       |      |
| Security                                                                     | Sophos Firewall Information                        | Azure Storage Overview                                                                                               | v                                                                     |                                                                                                    |                                  |               |          |                       |      |
|                                                                              | Switch System Overview                             |                                                                                                    |                                                                       |                                                                                                    |                                  |               |          |                       |      |
| ç_                                                                           | Switch System Overview                             |                                                                                                    |                                                                       |                                                                                                    |                                  |               |          |                       |      |
| license                                                                      | System Inventory Overview                          |                                                                                                    |                                                                       |                                                                                                    |                                  |               |          |                       |      |
| License<br>nagement                                                          |                                                    |                                                                                                    |                                                                       |                                                                                                    |                                  |               |          |                       |      |
| License<br>anagement<br>L<br>All Jobs                                        | System Inventory Overview                          | Query +                                                                                                    |                                                                       |                                                                                                    |                                  |               |          |                       |      |
| License<br>inagement                                                         | System Inventory Overview<br>Windows Build Numbers | × Delete Entry + Add D                                                                                               | locusnap Objects 🖷 Add S                                              |                                                                                                    |                                  |               |          |                       |      |
| License<br>nagement<br>License<br>All Jobs                                   | System Inventory Overview<br>Windows Build Numbers | × Delete Entry + Add D                                                                                               | Column                                                                | Alias                                                                                                    | Display                          | Use Reference | Grouping | Sort Order            | Filt |
| License<br>nagement<br>All Jobs                                              | System Inventory Overview<br>Windows Build Numbers | X Delete Entry + Add D<br>Element<br>Company                                                                         | Column<br>Company Name                                                | Alias<br>Company Name                                                                                                    |                                  | Use Reference | Grouping | 1                     | Filt |
| License<br>nagement<br>()<br>All Jobs<br>Connect<br>Physical<br>rastructure  | System Inventory Overview<br>Windows Build Numbers | X Delete Entry + Add D<br>Element<br>Company<br>Domain                                                               | Column<br>Company Name<br>Domain                                      | Alias<br>Company Name<br>Domain Name                                                                                              | v<br>v                           | Use Reference | Grouping | 1                     | Filt |
| License<br>nagement<br>(L)<br>All Jobs<br>Connect<br>Physical<br>rastructure | System Inventory Overview<br>Windows Build Numbers | Add D Element Company Domain Azure_active_directory                                                                  | Column<br>Company Name<br>Domain<br>Display Name                      | Alias<br>Company Name<br>Domain Name<br>Azure AD Name                                                                             | <b>v</b><br><b>v</b><br><b>v</b> | Use Reference | Grouping | 1<br>2<br>3           | Filt |
| License<br>nagement<br>(L)<br>All Jobs<br>Connect<br>Physical<br>rastructure | System Inventory Overview<br>Windows Build Numbers | Add D Element Company Domain Azure_active_directory Azure Scans                                                      | Column<br>Company Name<br>Domain<br>Display Name<br>Scan Date         | Alias<br>Company Name<br>Domain Name<br>Azure AD Name<br>Azure last Scan Date                                                     | v<br>v<br>v                      | Use Reference | Grouping | 1<br>2<br>3<br>4      | Filt |
| License<br>nagement<br>(L)<br>All Jobs<br>Connect<br>Physical<br>rastructure | System Inventory Overview<br>Windows Build Numbers | Add D      Element      Company      Domain      Azure_active_directory      Azure Scans      Azure Subscription     | Column<br>Company Name<br>Domain<br>Display Name<br>Scan Date<br>Name | Alias<br>Company Name<br>Domain Name<br>Azure AD Name<br>Azure Iast Scan Date<br>Azure Subscription Name                          |                                  | Use Reference | Grouping | 1<br>2<br>3<br>4<br>5 | Filt |
| License<br>inagement<br>All Jobs<br>Connect                                  | System Inventory Overview<br>Windows Build Numbers | Delete Entry + Add D Element Company Domain Azure_active_directory Azure Scans Azure Subscription Azure Subscription | Column<br>Company Name<br>Domain<br>Display Name<br>Scan Date         | Alias<br>Company Name<br>Domain Name<br>Azure AD Name<br>Azure Jast Scan Date<br>Azure Subscription Name<br>Azure Subscription ID |                                  | Use Reference | Grouping | 1<br>2<br>3<br>4      | Filt |
| License<br>nagement<br>(L)<br>All Jobs<br>Connect<br>Physical<br>rastructure | System Inventory Overview<br>Windows Build Numbers | Add D      Element      Company      Domain      Azure_active_directory      Azure Scans      Azure Subscription     | Column<br>Company Name<br>Domain<br>Display Name<br>Scan Date<br>Name | Alias<br>Company Name<br>Domain Name<br>Azure AD Name<br>Azure Iast Scan Date<br>Azure Subscription Name                          |                                  | Use Reference | Grouping | 1<br>2<br>3<br>4<br>5 | Filt |

Figure 8 - Navigation - Connect

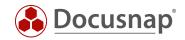

### 2.1.8 Physical Infrastructure

If you select the **Physical Infrastructure** from the navigation, the editor of the physical infrastructure opens. Here you can document sites, racks and wiring.

A HowTo with more information can be found in the Knowledge Base - Physical Infrastructure.

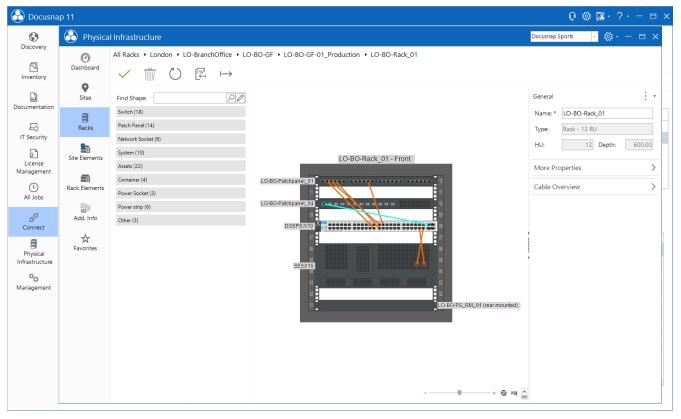

Figure 9 - Navigation - Physical Infrastructure

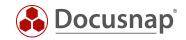

### 2.1.9 Management

The Docusnap Management is used to extend, customize and manage Docusnap. For example, you can activate the user management, create your own asset classes and make adjustments to reports and the database structure.

|                       | ар 11                 | e 🔅 🏗                                                                                                    | • ?• – 🗆 × |
|-----------------------|-----------------------|----------------------------------------------------------------------------------------------------|------------|
| •                     | Docusnap              | ) 11 - Management (Configuring, Customizing and Extending of Doc                                                                    | - 🗆 X      |
| Discovery             | B                     | GENERAL                                                                                                    |            |
| Inventory             | General               | 🗞 Designs 🦧 Docusnap User 🖧 Docusnap Roles 🔒 Permission Categories 🔒 Management Tools 📲 Number Server 🛛 🗣 Site Types 🗔 Color Scheme | : -        |
| Documentation         | Inventory             | Information                                                                                                    |            |
| Ð                     | Customizing           | General<br>Permission Management, Customizing of Document Design, Additional Tools and Additional Information.                      |            |
| IT Security           | 匠<br>IT Assets        | Configuration of Inventory Processes, SNMP Scans and Definition of System Groups.                                                   |            |
| License<br>Management | R                     | Customizing<br>Report Management, Expansion of the Database Model and Adjustments of Tree Views and Data Entry Screens.             |            |
| All Jobs              | Diagrams              | Configuration of IT Assets for the Documentation of Inventory.                                                                      |            |
| Connect               | IT Correlations       | Extension and Adaptation of the Protocols and Connector Types.                                                                      |            |
| <b>B</b><br>Physical  | License<br>Management | IT Correlations<br>Definition of IT Correlations Based on Rule Sets and their Logical Grouping.                                     |            |
| Infrastructure        | Ø<br>Connect Legacy   | C License Management<br>Extension and Adaption of Software Categories, Maintenance Types and License Types.                         |            |
| Management            | °                     | Connect Legacy           Preparing Data and Providing It for Further Use.                                                           |            |
|                       | Options               | Options<br>Specify the Configuration of Docusnap like Database Settings, License, Update, Inventory Settings, License Management    |            |
|                       |                       | Help                                                                                                    |            |
|                       |                       | Configuration Manual<br>Manual for Configuration, Management and Customization of Docusnap                                          |            |
|                       | X<br>Close Management | Configuration Manual (Online)<br>Manual for Configuration, Management and Customization of Docusnap                                 |            |

Figure 10 - Navigation - Management

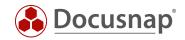

# 2.2 Title bar

As described above, the Docusnap Menu has been dissolved. In previous versions within the Docusnap Menu you could perform configurations of Docusnap Client and Server, switch to Administration, open Quick Support, activate Debug Mode and analyze the it.

The title bar now contains these configurations and options and is divided into the following areas:

- Support Information (Headphones)
- Options (gear wheel)
- Discovery Services (Docusnap Server Icon)
- Help (question mark)

| 🔂 Docusna        | p 11                                                                                           |                    |                       |                |                  | ្រុះស្                             | ₿•?•          | - 🗆 X |
|------------------|------------------------------------------------------------------------------------------------|--------------------|-----------------------|----------------|------------------|------------------------------------|---------------|-------|
| <b>S</b>         | Inventory                                                                                      |                    |                       |                |                  |                                    |               |       |
| Discovery        | 🚦 Windows (AD) 📩 🖵 SNMP 🔶                                                                      | Active Directory * | a SQL Server 🛛 📩      | VMwa<br>Infras | are 📩 🖌          | Azure Service 🔶 🕏 Exchar<br>Online | nge 🛧         |       |
| Inventory        | 🔁 Veeam 🔺 🖻 Docusnap Tools 🕇                                                                   | System 🛧           | 🗵 System Groups 📩     | ··· All Wi     | fizards          |                                    |               |       |
|                  |                                                                                                |                    |                       |                |                  |                                    |               |       |
| Documentation    | >                                                                                              | A + New : • Dat    | a (6) Additional Info | rmation        |                  |                                    |               |       |
| Ð                | <ul> <li>We becastap sports</li> <li>We becastap sports</li> <li>We becastap sports</li> </ul> | Name               | Online                | Virtualized    | Inventory Number | Assigned User                      | Chassis Types | ADS   |
| IT Security      | ~                                                                                              | DOSPWS01           | Succeeded             | Yes            | DOSP100017-AT    | DOCUSNAPSPORTS\a.schofield         | Other         | CN=   |
| 5                | V U docusnapsports.com                                                                         | DOSPWS02           | Succeeded             | Yes            | DOSP100020-AT    | DOCUSNAPSPORTS\Administrator       | Other         | CN=   |
| 요<br>License     | PROD.DOCUSNAPSPORTS.COM SALES.DOCUSNAPSPORTS.COM                                               | DOSPWS03           | Succeeded             | Yes            | DOSP100011-AT    | DOCUSNAPSPORTS\f.brettschneider    | r Other       | CN:   |
| Management       | Workstations                                                                                   | DOSPWS04           | Succeeded             | Yes            | DOSP100428-AT    |                                    | Desktop       |       |
| Ŀ                | > 🔓 DOSPWS01                                                                                   | DOSPWS06           | Succeeded             | No             | DOSP100681-AT    |                                    | Convertible   |       |
| All Jobs         | > 📴 DOSPWS02                                                                                   | DOSPWS09           | Succeeded             | No             | DOSP100682-AT    |                                    | Desktop       |       |
|                  | > DOSPWS03<br>> DOSPWS04                                                                       |                    |                       |                |                  |                                    |               |       |
| CL <sup>Q</sup>  | > DOSPWS04<br>> DOSPWS06                                                                       |                    |                       |                |                  |                                    |               |       |
| Connect          | > 🖾 DOSPWS09                                                                                   |                    |                       |                |                  |                                    |               |       |
| A                | > Servers                                                                                      |                    |                       |                |                  |                                    |               |       |
| Physical         | > 📐 Linux                                                                                      |                    |                       |                |                  |                                    |               |       |
| Infrastructure   | > Q Mac                                                                                        |                    |                       |                |                  |                                    |               |       |
| ° <sub>c</sub>   | > 🖵 SNMP Systems<br>> 🖵 Thin Clients                                                           |                    |                       |                |                  |                                    |               |       |
| "Q<br>Management | > M HP-UX                                                                                      |                    |                       |                |                  |                                    |               |       |
| wanagement       | > 🐺 CIFS                                                                                       |                    |                       |                |                  |                                    |               |       |
|                  | > III Virtualization                                                                           |                    |                       |                |                  |                                    |               |       |
|                  | > 👤 IP Systems                                                                                 |                    |                       |                |                  |                                    |               |       |
|                  | > T ADS                                                                                        |                    |                       |                |                  |                                    |               |       |
|                  | > 🗶 Network Services                                                                           |                    |                       |                |                  |                                    |               |       |
|                  | > 🖾 Application Servers                                                                        |                    |                       |                |                  |                                    |               |       |
|                  | > 🖯 Database Server                                                                            |                    |                       |                |                  |                                    |               |       |
|                  | > 🛢 Storage                                                                                    |                    |                       |                |                  |                                    |               |       |
|                  | > 🔥 Azure                                                                                      |                    |                       |                |                  |                                    |               |       |
|                  | > and Amazon Web Services                                                                      |                    |                       |                |                  |                                    |               |       |
|                  | > G Microsoft 365                                                                              |                    |                       |                |                  |                                    |               |       |
|                  | > 🔎 Summary                                                                                    |                    |                       |                |                  |                                    |               |       |
|                  | > 🐣 Demo Customizina                                                                           | ▼ 4                |                       |                |                  |                                    |               |       |

Figure 11 - Title bar

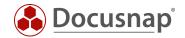

### 2.2.1 Support information

By selecting the support information, you will be directed to the Docusnap support center.

#### Support Information

In this area the log file can be generated, and the support file can be saved. This is only possible if the debug mode (client and/or server) have been activated before - see Debug Options.

#### Debug Options

In the Debug Options the debug mode for the Docusnap Client and the Docusnap Server can be activated / deactivated. It is advantageous to be able to activate the debug mode for the Docusnap server without going through its configuration steps as in previous versions.

#### Quick Support

Here you can start the TeamViewer Quick Support.

### 2.2.2 Options

The options are divided into the following areas. Detailed information can be found in our **user manual**, which you can access by pressing **F1**.

- General
  - New option: Hide the text of buttons in the menu and ribbon bar
- Inventory
- Documentation
- IT Security
  - New: Ability to customize the default settings for creating directory reports
- License Management

#### 2.2.3 Discovery Services

Below the Discovery Services you can now configure the Discovery Services and the Docusnap Server and display the current server status.

Here too, you can find detailed information in our user manual (F1) and in the Knowledge Base:

#### Knowledge Base:

- Installation and Configuration Chapter 3.2 describes the configuration of the Docusnap Server
- Discovery Service Installation and Configuration

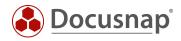

### 2.2.4 Help

In the Help section you have access to the following items:

- User manual
- Configuration manual
- User Manual (Online)
- Configuration Manual (Online)
- Docusnap Forum
- Version changes
- Update
- License information
- About Docusnap

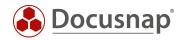

# 2.3 Frequently used assistants and functions

The following is a list of wizards and functions that were used extensively in the previous version of Docusnap. With the release of Docusnap 11 they have moved:

• Layout (CI) - Adaptation of design, logos and master report

Management - Customizing - Layout (CI)

• Notifications

All orders - All Wizards - Notifications

• Define Notifications

Management - General – Define Notifications

| Docusnap              | 11 - Management (Configuring, Customizing and Extending of Doc                                                                              | - 🗆 ×                                                                                                |
|-----------------------|----------------------------------------------------------------------------------------------------|----------------------------------------------------------------------------------------------------|
| General               | GENERAL<br>& Designs & Docusnap User & Docusnap Roles 🖞 Permission Categories 🕢 Management Tools 📭 Number Server 🗣 Site Types 🗔 Color Scher | ne : .                                                                                               |
| Inventory             |                                                                                                    | <ul> <li>Define Notifications</li> <li>Additional Information</li> <li>Element Properties</li> </ul> |
| Customizing           | General Permission Management, Customizing of Document Design, Additional Tools and Additional Information.                                 |                                                                                                    |
| X<br>Close Management | Configuration of Inventory Processes, SNMP Scans and Definition of System Groups.                                                           |                                                                                                    |

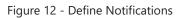

• Options (General, Inventory, Documentation, IT Security, License Management)

Title bar – Options (gear wheel)

Management – Options

Manage Discovery Services

Title bar - Discovery Services (Docusnap Server Icon)

Docusnap Server Configuration

Title bar - Discovery Services (Docusnap Server Icon)

Quick Support

Title bar – Support information (headphone icon) – Quick Support

• Debug Options - Start Debug Mode

Title bar – Support information (headphone icon) – Debug options

• License Information

Title bar - Help (?) – License information

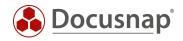

• About Docusnap (check version)

Title bar - Help (?) - About Docusnap

• Update - check for updates

Title bar - Help (?) - Update

• Version changes

Title bar - Help (?) - Version change

CSV Import

All Jobs - All Wizards - CSV Import

• System Groups

Inventory – All Wizards – System Groups

• System Assignment

Inventory – All Wizards – System Assignment

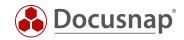

# 3. Dashboard

The new dashboard in Docusnap is designed to give you a quicker overview of how up to date the inventoried data is. In addition, the Job Overview provides you detailed information of the scheduled inventories.

| 👌 Docusna                            | ap 11                                                                                                    |                    |                              |                                                                                                    |                 |                   | 0 🌣 🔀 ·       | ? • − ⊟         |  |  |
|--------------------------------------|----------------------------------------------------------------------------------------------------|--------------------|------------------------------|----------------------------------------------------------------------------------------------------|-----------------|-------------------|---------------|-----------------|--|--|
| •                                    | Inventory                                                                                                    |                    |                              |                                                                                                    |                 |                   |               |                 |  |  |
| Discovery                            | 📕 Windows (AD) 🔺                                                                                                    | 🖵 SNMP 🔸           | 🖹 Active Directory 🕇 📑 SQL   | Server 🛨 📵 VMware                                                                                                    | 📩 🔺 Azure       | Service 📩         | Chine         | *               |  |  |
| Inventory                            | 🔣 Veeam 🔸                                                                                                    | 🖻 Docusnap Tools 📩 | Bystem ★ (E System           | em Groups 📩 🚥 All Wizards                                                                                                    |                 |                   |               |                 |  |  |
| G                                    |                                                                                                    |                    | Assignment                   |                                                                                                    |                 |                   |               |                 |  |  |
| ocumentation                         | >      Overview     B Docusnap Sports                                                                                                    |                    | + New • : • Information      | + New • : • Information Data Editor Analysis Additional Information                                                                                            |                 |                   |               |                 |  |  |
| EG<br>IT Security                    | <ul> <li>&gt; A Demo Database - Cha</li> <li>&gt; Characteria</li> <li>&gt; Characteria</li> </ul>                                                                                               | angelog            | Currentness of Data - Docusr | nap Sports                                                                                                    |                 |                   |               |                 |  |  |
| License                              | > 🖳 docusnapsports.co<br>> 🖗 Communication                                                                                                    | m                  |                              | Active Directory (Active Computer Acco                                                                                                    | unts: 35)       |                   | Domain-inte   | grated Windows  |  |  |
| Management<br>ြ<br>All Jobs          | <ul> <li>&gt; ♣ VLAN Overview</li> <li>&gt; ♣ Standard Maps</li> <li>&gt; ➡ Reports</li> <li>&gt; ➡ Assets</li> <li>&gt; ♥ Sites</li> <li>&gt; ⊡ Organization</li> <li>&gt; ∅ Connect</li> </ul> |                    | 97%                          | 97% Computer Accounts - password age max. 30 days: 34<br>Computer Accounts - password age max. 90 days: 0<br>Computer Accounts - password age above 90 days: 1 |                 |                   |               |                 |  |  |
| Connect<br>Physical<br>nfrastructure | ,                                                                                                    |                    | 1                            | Linux                                                                                                    | Systems         |                   |               |                 |  |  |
| ° <sub>O</sub>                       |                                                                                                    |                    | Job Overview                 |                                                                                                    |                 |                   |               |                 |  |  |
| lanagement                           |                                                                                                    |                    | Name                         | Execution Date                                                                                                    | Description     | Number Successful | Number Failed | Successful in % |  |  |
|                                      |                                                                                                    |                    | INV - Active Directory       | 24/04/2020 00:00:00                                                                                                    | Server-VPC-SNMP | 1                 | 0             | 100%            |  |  |
|                                      |                                                                                                    |                    | INV - DNS                    | 08/04/2020 00:00:00                                                                                                    | Server-VPC-SNMP | 2                 | 0             | 100%            |  |  |
|                                      |                                                                                                    |                    | INV - DHCP                   | 08/04/2020 00:00:00                                                                                                    | Server-VPC-SNMP | 1                 | 0             | 100%            |  |  |
|                                      |                                                                                                    |                    | INV - DFS                    | 08/04/2020 00:00:00                                                                                                    | Server-VPC-SNMP | 1                 | 0             | 100%            |  |  |
|                                      |                                                                                                    |                    | INV - Exchange               | 24/04/2020 00:00:00                                                                                                    | Server-VPC-SNMP | 2                 | 0             | 100%            |  |  |
|                                      |                                                                                                    |                    | INV - Hyper-V                | 08/04/2020 00:00:00                                                                                                    | Server-VPC-SNMP | 0                 | 1             | 0%              |  |  |
|                                      |                                                                                                    |                    | INV - Linux                  | 08/04/2020 00:00:00                                                                                                    | Server-VPC-SNMP | 7                 | 0             | 100%            |  |  |
|                                      |                                                                                                    |                    | INV - CIFS                   | 08/04/2020 00:00:00                                                                                                    | Server-VPC-SNMP | 1                 | 0             | 100%            |  |  |
|                                      |                                                                                                    |                    |                              |                                                                                                    |                 |                   |               |                 |  |  |

Figure 13 - Dashboard

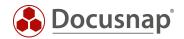

## 3.1 Currentness of inventoried Data

The dashboard includes the following diagrams:

#### Active Directory

The Active Directory diagram lists the active computer accounts in three evaluations.

- Password age max. 30 days
- Password age max. 90 days
- Password age greater than 90 days

This diagram gives you a quick overview of how up to date the computer accounts in the Active Directory are. This is important in terms of inventory and licensing.

Docusnap tries to inventory all active computer accounts during the Windows (AD) scan. Docusnap also uses all active computer accounts from the Active Directory for licensing.

By default, the password age of a computer is renewed every 30 days if no adjustment has been made here. This means that computer accounts with a password age greater than 30 - especially 90 days - have not been active for a long time. These accounts should be checked regularly and deactivated or deleted if necessary.

#### Domain-integrated Windows systems, Linux and SNMP systems

Here you get an overview of how many of the corresponding system types were last inventoried in the following periods:

- In the last week
- Last month
- Longer than one month

In addition, the diagram for domain-integrated Windows systems provides you with information on how many have not yet been inventoried (Windows offline systems).

This data reflects the actuality. The goal here should be to take an inventory of the systems on a regular basis. Systems whose last inventory was made a long time ago must be checked to see whether they are still active or why the inventory was not successfully.

In addition to the dashboard, a new report has also been added to Docusnap. The report lists this data for the remaining system types, applications, and services. See Report - Currentness of data.

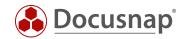

## 3.2 Job Overview

In the job overview contained in the dashboard you will find detailed information about the inventory jobs you have scheduled.

In addition to the last execution date, you will now also find an overview of how many systems have been successfully inventoried within the inventory or how many failed. You can also compare these values with the previous inventory.

| Job Overview      |                     |                 |                   |               |                 |                       |                   |                            |   |  |  |  |  |
|-------------------|---------------------|-----------------|-------------------|---------------|-----------------|-----------------------|-------------------|----------------------------|---|--|--|--|--|
| Name              | Execution Date      | Description     | Number Successful | Number Failed | Successful in % | Previously Successful | Previously Failed | Previously Successful in % |   |  |  |  |  |
| INV - DFS         | 08/04/2020 00:00:00 | Server-VPC-SNMP | 1                 | 0             | 100%            | 1                     | 0                 | 100%                       |   |  |  |  |  |
| INV - Exchange    | 24/04/2020 00:00:00 | Server-VPC-SNMP | 2                 | 0             | 100%            | 2                     | 0                 | 100%                       |   |  |  |  |  |
| INV - Hyper-V     | 08/04/2020 00:00:00 | Server-VPC-SNMP | 0                 | 1             | 0%              | 0                     | 1                 | 0%                         |   |  |  |  |  |
| INV - Linux       | 08/04/2020 00:00:00 | Server-VPC-SNMP | 7                 | 0             | 100%            | 7                     | 0                 | 100%                       |   |  |  |  |  |
| INV - CIFS        | 08/04/2020 00:00:00 | Server-VPC-SNMP | 1                 | 0             | 100%            | 1                     | 0                 | 100%                       |   |  |  |  |  |
| INV - IP-Scan     | 09/04/2020 00:00:00 | Server-VPC-SNMP | 1                 | 0             | 100%            | 1                     | 0                 | 100%                       |   |  |  |  |  |
| INV - Backup Exec | 08/04/2020 00:00:00 | Server-VPC-SNMP | 1                 | 0             | 100%            | 0                     | 1                 | 0%                         |   |  |  |  |  |
| INV - Veeam       | 08/04/2020 00:00:00 | Server-VPC-SNMP | 1                 | 0             | 100%            | 1                     | 0                 | 100%                       |   |  |  |  |  |
| 4                 |                     |                 |                   |               |                 |                       |                   |                            | Þ |  |  |  |  |

Figure 14 - Dashboard - Job Overview

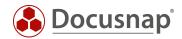

# 4. Exchange - Exchange Online and Exchange Online Readiness Check

### 4.1 Exchange Online inventory

Docusnap now inventories Exchange (On Premise) as well as Exchange Online environments.

The inventory gives you an overview of the following information:

- Mailboxes
- Public folders
- Distribution groups and e-mail contacts

The Exchange Online inventory requires an Azure App. This is the interface between Docusnap and Exchange Online. The required Azure App is created from within Docusnap - from the Exchange Online Scan Wizard.

The requirements are the following:

- 64-bit operating system
- Local administrator
- Azure Administrator (Global Administrator) to create the app
- .NET Framework 4.8 or higher
- PowerShell 5.0 or higher.

For detailed information, see the HowTo: Inventory - Exchange and Exchange Online.

| 6)                                                             | Inventory                                                                                                    |                                   |                            |                   |             |            |
|----------------------------------------------------------------|----------------------------------------------------------------------------------------------------|-----------------------------------|----------------------------|-------------------|-------------|------------|
| Discovery                                                      | 📲 Windows (AD) 🔶 🖵 SNMP 🔶                                                                                                    | 🗇 Active Directory 📩 🔓 SQL Server | ★ VMware<br>Infrastructure | Azure Service     | + Exchange  | *          |
| Inventory                                                      | 😢 Veeam 🔶 🖻 Docusnap Tools ★                                                                                                    | P System 🔶 (呂 System Grou         |                            |                   |             |            |
|                                                                |                                                                                                    |                                   |                            |                   |             |            |
| cumentation                                                    | <ul> <li></li></ul>                                                                                                    | ▲ + New • : • Data (3)            |                            |                   |             |            |
| Ð                                                              | <ul> <li> <sup>1</sup> <sup>1</sup> <sup>0</sup> <sup>0</sup> <sup>4</sup>/06/2020 16:39:35         <sup>1</sup> </li> </ul>                                                                                                    | Name                              | TotalltemSize              | ActiveSyncEnabled | ImapEnabled | PopEnabled |
| T Security                                                     | ✓ <sup>™</sup> Mailbox                                                                                                    | 🛱 s.friedmann                     | 4,797,885.00               | Yes               | Yes         | Yes        |
|                                                                | > 쪜 a.cole<br>> 쪜 f.brettschneider                                                                                                    | 5.brettschneider                  | 14,172,897.00              | Yes               | Yes         | Yes        |
| ¥_I<br>License                                                 | > 🖙 f.brettschneider<br>> 🖾 s.friedmann                                                                                                    | 🕮 a.cole                          | 53,482,526.00              | Yes               | Yes         | Yes        |
| ر<br>Connect<br>Physical<br>Infrastructure<br>کې<br>Ianagement | > 한 Staff Motices<br>> 한 PublicFolder_DS_Department<br>< ^ EpiDeribution Group<br>> ^ EpiDeribution Group<br>> ^ Epiderelopment_D<br>> ^ Emilteribution Group<br>> ^ Emilteribution Group<br>> ^ * * ^ * * * ^ * * * * * * * * * * * |                                   |                            |                   |             |            |

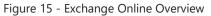

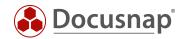

# 4.2 Exchange Online Readiness Check

If you are planning to move from Exchange On Premise to the cloud, Docusnap can help you. Do the Exchange Online Readiness Check and check any necessary adjustments in your Exchange environment, Active Directory and Office installations.

The following reports are available in the data explorer Company - Infrastructure - Domain - Reports - Microsoft Exchange:

• Exchange Readiness AD Properties

Based on AD DS scan results, this report provides recommendations for migrating the Exchange OnPremise environment to Microsoft 365, examining the syntax of AD DS attributes, and highlighting issues that can cause problems when synchronizing to the cloud directory service.

• Exchange Readiness compact overview AD / Exchange

Based on AD DS and Exchange inventories, this report provides recommendations for migrating the Exchange OnPremise environment to Microsoft 365. This report provides an overview of the domain requirements and status of the domain to be migrated. The Exchange part of the report provides information about the objects to be synchronized and the certificates found on Exchange servers, in addition to important configuration settings.

• Exchange Readiness MS Office Family

Based on Windows inventories, this report provides recommendations for migrating the Exchange OnPremise environment to Microsoft 365 by listing found Microsoft Office products to allow for a check for outdated installations. As of October 13, 2020, at least Office 2016 is required to access Microsoft 365 services (e.g. Exchange Online).

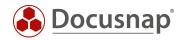

# 5. AWS Lambda and SQS

Besides the already known inventory possibilities of Amazon Cloud Services (AWS)

- Elastic Compute Cloud (EC2)
- Identity and Access Management (IAM)
- Simple Storage Service (S3)
- Relational Database Services (RDS) and
- Batch processing orders (batch)

Docusnap can now also inventory your AWS Lambda Platform and SQS.

For the inventory two new policies must be created for the services.

For more information about the inventory and the requirements please refer to the HowTo Inventory Amazon Web Services (AWS) in the Knowledge Base.

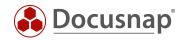

# 6. New reports and evaluation options

# 6.1 Wiring overview for selected elements

The new wiring overview allows you to view the wiring quickly and easily for a selected element (e.g. server, switch, or patch panel). It lists all defined plugs of the element with the corresponding wiring.

You can find the cabling overview in the data explorer as follows:

• Inventory - Sites - Element - Plugs

| 🛞 Docusna      | ap 11                              |                                                           |                      |                                                                                                 |              |                              | l                 | ±.0 ☆ ⊑.         | ? - ⊟ × |
|----------------|------------------------------------|-----------------------------------------------------------|----------------------|-------------------------------------------------------------------------------------------------|--------------|------------------------------|-------------------|------------------|---------|
| Oiscovery      | Inventory                          |                                                           |                      |                                                                                                 |              |                              |                   |                  |         |
|                | 🖶 Windows (AD) 🔸                   | 🖵 SNMP   🛨                                                | Active Directory     | 🛧 🖪 sq                                                                                          | L Server 🛛 📩 | ⊕ VMware<br>Infrastructure ★ | 🔺 Azure Service 🔺 | Conline Exchange | *       |
| Inventory      | 🔀 Veeam 🔶                          | 🕮 Docusnap Tools 📩                                        | System<br>Assignment | ★ <b sys<="" th=""><th>tem Groups 🔸</th><th>··· All Wizards</th><th></th><th></th><th></th></b> | tem Groups 🔸 | ··· All Wizards              |                   |                  |         |
| Documentation  | > 🗔 Assets<br>> 😓 Documentation    |                                                           |                      | 🖉 Open Editor                                                                                   | Data (*      |                              |                   |                  |         |
| 5              | > 🔐 Reports<br>> 🖩 NY-BranchOffice |                                                           | Name                 |                                                                                                 | Plug Nr.     | Cabled With                  | Description       |                  |         |
| IT Security    | > Assets                           | 2                                                         | 😇 1                  |                                                                                                 |              | 1 DOSPSW21 - 1               |                   |                  |         |
| p.             | > 🕹 Documentatio                   | on                                                        | <b>7</b> 2           |                                                                                                 |              | 2 DOSPSW21 - 2               |                   |                  |         |
| License        | > 🖬 Reports                        |                                                           | ♡ 3                  |                                                                                                 |              | 3 DOSPSW21 - 3               |                   |                  |         |
| Management     | ✓                                  |                                                           | □ 4                  |                                                                                                 |              | 4 DOSPSW21 - 4               |                   |                  |         |
| (L)            | > 🖂 Assets                         |                                                           | 5                    |                                                                                                 |              | 5                            |                   |                  |         |
| All Jobs       | > 😓 Documenta<br>> 🗟 Reports       | ation                                                     | 0 6                  |                                                                                                 |              | 6                            |                   |                  |         |
|                | V II NY-BO-BM                      | I-01 ServerRoom                                           | 🛡 VGA                |                                                                                                 |              | 7                            |                   |                  |         |
| 0 <sup>0</sup> | > 🖂 Assets                         |                                                           | 🖾 RS-23              | 2                                                                                               |              | 8                            |                   |                  |         |
| Connect        | > III Elements                     | 5                                                         | C HDM                |                                                                                                 |              | 9                            |                   |                  |         |
| A              | ✓ ■ Racks                          |                                                           | USB 1                |                                                                                                 |              | 10                           |                   |                  |         |
| Physical       | ~ 🗐 NY-ВС                          |                                                           | USB 2                |                                                                                                 |              | 11                           |                   |                  |         |
| Infrastructure | V Eler                             | nents<br>DOSPSW21                                         | Powe                 | Plug 1                                                                                          |              | 12 NY-BO-BM-PS_RM_01 -       | Power Plug 2      |                  |         |
| ° <sub>O</sub> |                                    | VY-BO-BM-Patchpanel 01                                    |                      | Plug 2                                                                                          |              | 13 NY-BO-BM-PS_RM_02 -       |                   |                  |         |
| Management     |                                    | VY-BO-BM-Patchpanel_02                                    |                      | Plug 3                                                                                          |              | 14                           |                   |                  |         |
| -              |                                    | VY-BO-BM-PS_RM_01                                         |                      | Plug 4                                                                                          |              | 15                           |                   |                  |         |
|                | 2 [] ~<br>당 <<br>및 <<br>및 <        | Documentation<br>Plugs<br>Reports<br>cumentation<br>ports | y Ione               | 109 4                                                                                           |              |                              |                   |                  |         |

#### Figure 16 - Wiring Overview for a specific Element

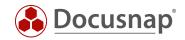

## 6.2 Report - Wiring overview

In addition to the plug and wiring overview for selected elements, new wiring overview reports have been integrated into Docusnap.

The reports are available in two versions

- For a selected element e.g. switch, server, or patch panel
- For a selected site with recursive resolution of the site structure

You can find the reports in Docusnap as follows:

- Inventory Sites Element Reports Wiring Overview Element
- Inventory Sites Your site Reports Wiring Overview

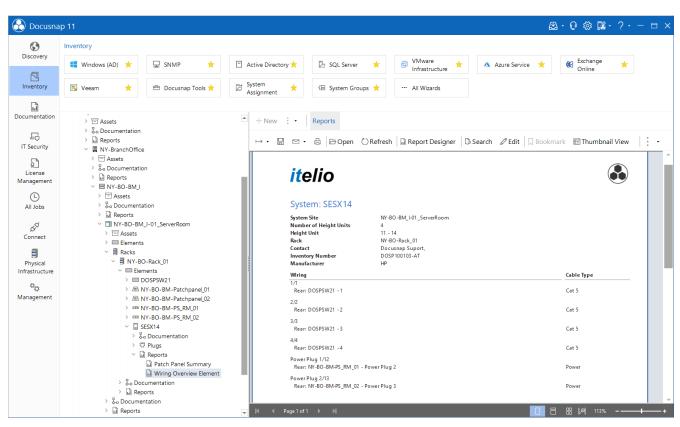

Figure 17 - Report - Wiring Overview

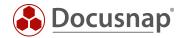

## 6.3 Topology map for individual systems and switches

Docusnap version 11 now also includes topology maps for individual systems and switches.

Within the map you can see to connection to the switches for a selected system. You also see the network and VLAN. If you open the map underneath a switch, the port assignment map of this selected switch is shown.

You can find the map below a System - Documentation - Topology Map.

| 🖒 Docusna                 | ap 11                                                                                                    |                    |                      |                                                                                                    |                          |                              | · @ ∅ №· | ? 🗉   |  |  |  |  |
|---------------------------|----------------------------------------------------------------------------------------------------|--------------------|----------------------|----------------------------------------------------------------------------------------------------|--------------------------|------------------------------|----------|-------|--|--|--|--|
| •                         | Inventory                                                                                                    |                    |                      |                                                                                                    |                          |                              |          |       |  |  |  |  |
| Discovery                 | 📢 Windows (AD) 🔸                                                                                                    | 🖵 SNMP 🔶           | 🗇 Active Directory 📩 | 🔓 SQL Server 🛛 🛨                                                                                                    | 🔺 Azure Service 📩        | ice 🛨 🕼 Exchange 🛨<br>Online |          |       |  |  |  |  |
| Notentory                 | 🖹 Veeam 🔶                                                                                                    | 🕮 Docusnap Tools 📩 | System 🔸             | (日 System Groups 🔶                                                                                                    | ··· All Wizards          |                              |          |       |  |  |  |  |
| ū                         |                                                                                                    |                    | , osgimen            |                                                                                                    |                          |                              |          |       |  |  |  |  |
| ocumentation              | >                                                                                                    |                    | ▲ + New : •          | Analysis                                                                                                    |                          |                              |          |       |  |  |  |  |
| EG<br>IT Security         | <ul> <li>&gt; Securitary Sports</li> <li>&gt; Securitary Sports</li> <li>&gt; Demo Database - Cha</li> <li>~ Characterization of the security of the security of the secure securety of the security of the security of the security of</li></ul> | angelog            | ⊢ Č SLay             | $\mapsto \mathbb{O} \left  \begin{array}{c} \omega_{\sigma}^{d} \text{Layout} \cdot \right  \nabla^{T}$ Filter Path $\mathbf{w}_{\sigma}^{d}$ Highlight Path |                          |                              |          |       |  |  |  |  |
| n secondy                 | V U docusnapsports.com                                                                                                    |                    |                      |                                                                                                    |                          | Search:                      |          | XPY   |  |  |  |  |
| License                   | > 🖳 PROD.DOCUSN/<br>> 🐺 SALES.DOCUSN/                                                                                                    |                    |                      |                                                                                                    |                          | L                            |          |       |  |  |  |  |
| Management                | Workstations DOSPWS01                                                                                                    |                    |                      |                                                                                                    |                          |                              |          |       |  |  |  |  |
| L<br>All Jobs             | <ul> <li></li></ul>                                                                                                    |                    |                      |                                                                                                    |                          | 7                            |          |       |  |  |  |  |
| 6 <sup>0</sup>            | > 🗟 09/04/2020                                                                                                    | 0 09:31:49         |                      |                                                                                                    | DOSPWS                   | 502                          |          |       |  |  |  |  |
| Connect                   | > 🗟 08/04/2020<br>> 🗟 07/04/2020                                                                                                    |                    |                      |                                                                                                    | 0001 11                  | 502                          |          |       |  |  |  |  |
| ٥                         | > 🗟 04/04/2020<br>~ 🌡 Documenta                                                                                                    | 0 01:03:13         |                      |                                                                                                    |                          |                              |          |       |  |  |  |  |
| Physical<br>nfrastructure | S-a Commun                                                                                                    | nication           |                      |                                                                                                    | *********                |                              |          |       |  |  |  |  |
| °a                        | 🖓 Topology<br>🖬 Commun                                                                                                    |                    |                      |                                                                                                    | vSwitch0                 |                              |          |       |  |  |  |  |
| Management                | > 🔓 DOSPWS03                                                                                                    |                    |                      |                                                                                                    | Network: DE<br>Vlan: 156 | V-006                        |          |       |  |  |  |  |
|                           | > 🔓 DOSPWS04<br>> 🔓 DOSPWS06                                                                                                    |                    |                      |                                                                                                    |                          |                              |          |       |  |  |  |  |
|                           | > 🔂 DOSPWS09<br>> 🛛 Servers                                                                                                    |                    |                      |                                                                                                    |                          |                              |          |       |  |  |  |  |
|                           | > 🔥 Linux                                                                                                    |                    |                      |                                                                                                    | <u></u>                  | L                            |          |       |  |  |  |  |
|                           | > 🖵 Mac<br>> 🖵 SNMP Systems                                                                                                    |                    |                      |                                                                                                    |                          | 2                            |          |       |  |  |  |  |
|                           | > 🖵 Thin Clients                                                                                                    |                    |                      |                                                                                                    | SESX1                    | 5                            |          |       |  |  |  |  |
|                           | > 🥢 HP-UX<br>> 🖳 CIFS                                                                                                    |                    |                      |                                                                                                    |                          |                              |          |       |  |  |  |  |
|                           | > I Virtualization                                                                                                    |                    |                      |                                                                                                    |                          |                              |          |       |  |  |  |  |
|                           | > 👱 IP Systems                                                                                                    |                    | -                    |                                                                                                    |                          |                              |          | + igi |  |  |  |  |

Figure 18 - Topology Map for individual systems and switches

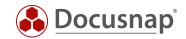

### 6.4 VLAN Overview

In addition to the VLAN map, Docusnap 11 now offers the possibility to analyze VLANs directly from the data explorer. You can find the new VLAN Overview in Inventory - Your Company - Infrastructure - VLAN Overview.

You first get an overview of all inventoried VLANs. In the next step you get an overview of the systems which are inventoried and present in the previously selected VLAN (**System Overview**) and on which switches this VLAN is available (**Switches**). You can also create a VLAN plan for the selected VLAN.

| 6              | Inventory                                                              |                  |                      |                    |                          |                   |             |                        |       |
|----------------|------------------------------------------------------------------------|------------------|----------------------|--------------------|--------------------------|-------------------|-------------|------------------------|-------|
| Discovery      | 🖶 Windows (AD) 🔸 🖳                                                     | SNMP 📩           | 🗇 Active Directory 🛧 | 🗄 SQL Server   🛨   | VMware<br>Infrastructure | 📩 📩 🔺 Azure Se    | rvice 🛨 🚺   | Conline                |       |
| Inventory      | 🔁 Veeam 🔶 🖻                                                            | Docusnap Tools ★ | Bystem +             | <日 System Groups 📩 | ··· All Wizards          |                   |             |                        |       |
|                |                                                                        |                  |                      |                    |                          |                   |             |                        |       |
| ocumentation   | >   Overview                                                           | + New -          | • • • Data (144)     |                    |                          |                   |             |                        |       |
| B              | <ul> <li>Docusnap Sports</li> <li>Demo Database - Changelog</li> </ul> | Na               | me                   | Domain             | IP Address               | Туре              | Virtualized | Site                   | SN    |
| IT Security    |                                                                        | 👤 C4             | -65-16-C4-5F-20      | docusnapsports.com |                          |                   |             |                        |       |
| ្រា            | > 🖳 docusnapsports.com                                                 | 👤 DC             | -4A-3E-7D-CA-E2      | docusnapsports.com |                          |                   |             |                        |       |
| License        | > 걍 Communication<br>~ 뭄 VLAN Overview                                 | ₽ DC             | SPFW01               | docusnapsports.com | 192.168.100.5            | SNMP              | No          | MU-HQ-BM_I-02_ServerR  | . Fin |
| /lanagement    | <ul> <li>子 VLAN Complete Overvie</li> </ul>                            | w DC             | SPHY01-N1            | docusnapsports.com | 172.31.251.53            | Server            | No          | LO-HQ-GF-02_ServerRoom |       |
|                | ~ 品 1                                                                  |                  | SPPRLO01             | docusnapsports.com | 192.168.100.12           | SNMP              | No          | LO-BO-GF-04_ServerRoom | Pri   |
| All Jobs       | > 🙎 System Overview                                                    | ₽ DC             | SPPRLO02             | docusnapsports.com | 192.168.100.28           | SNMP              | No          | LO-HQ-GF-02_ServerRoom | Pri   |
|                | Switches DOSPSW01                                                      | ₽ DC             | SPPRMU01             | docusnapsports.com | 192.168.100.10           | SNMP              | No          | LO-HQ-GF-02_ServerRoom | Pri   |
| 6 <sup>0</sup> | V III DOSPSW02                                                         | ₽ DC             | SPPRMU02             | docusnapsports.com | 192.168.100.38           | SNMP              | No          | LO-HQ-GF-02_ServerRoom | Pri   |
| Connect        | > 🗟 Port Overview                                                      | ₽ DC             | SPPRMU03             | docusnapsports.com | 192.168.100.215          | SNMP              | No          | LO-BO-GF-04_ServerRoom | Pri   |
| A              | > 🗟 Inventory                                                          | P DC             | SPPRMU04             | docusnapsports.com | 192.168.100.70           | SNMP              | No          | LO-BO-GF-04_ServerRoom | Pri   |
| Physical       | > IIII DOSPSW03<br>> IIII DOSPSW04                                     | 🗜 DC             | SPROUT66             | docusnapsports.com |                          | SNMP              | No          | LO-HQ-GF-02_ServerRoom | Ro    |
| nfrastructure  | > IIII DOSPSW04                                                        | 🗜 DC             | SPROUT66             | docusnapsports.com |                          | SNMP              | No          | MU-HQ-FL_I-01_Lab      | Ro    |
| °o             | > III DOSPSW06                                                         | ₽ DC             | SPSW01               | docusnapsports.com | 192.168.150.51           | SNMP              | No          | MU-HQ-FL_I-01_Lab      | Sw    |
| lanagement     | > I DOSPSW07                                                           | ₽ DC             | SPSW02               | docusnapsports.com | 192.168.150.42           | SNMP              | No          | MU-BO-GF-02_ServerRoo  | . Sw  |
|                | > IIII DOSPSW08<br>> IIII DOSPSW09                                     | ₽ DC             | SPSW03               | docusnapsports.com | 192.168.150.43           | SNMP              | No          | MU-BO-GF-02_ServerRoo  | . Sw  |
|                | > DOSPSW09<br>> DOSPSW10                                               | ₽ DC             | SPSW05               | docusnapsports.com | 192.168.150.73           | SNMP              | No          | MU-BO-GF-02_ServerRoo  | . Sw  |
|                | > III DOSPSW11                                                         | ₽ DC             | SPSW21               | docusnapsports.com | 192.168.150.81           | SNMP              | No          | MU-HQ-FL_I-01_Lab      | Sw    |
|                | > IIII DOSPSW12                                                        | 2 DC             | SPSW21               | docusnapsports.com | 192.168.150.81           | SNMP              | No          | NY-BO-BM_I-01_ServerRo | . Sw  |
|                | > DOSPSW13                                                             | 🔥 DC             | OSPTC039             | docusnapsports.com | 192.168.102.116          | Thin Client Linux | No          | LO-HQ-GF-02_ServerRoom |       |
|                | > IIII DOSPSW14 > IIII DOSPSW15                                        |                  | -1C-41-55-97-00      | docusnapsports.com |                          |                   |             |                        |       |
|                | > III DOSPSW15                                                         |                  | -1C-41-55-97-40      | docusnapsports.com |                          |                   |             |                        |       |
|                | > IIII DOSPSW17                                                        | 👤 E0-            | -1C-41-B2-3F-40      | docusnapsports.com |                          |                   |             |                        |       |
|                |                                                                        |                  |                      |                    |                          |                   |             |                        |       |

Figure 19 - New VLAN Overview

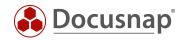

# 6.5 Report - Currentness of data

The new report - Currentness of data - is intended to give you an overview of the inventoried information. The report lists all inventories that have been done and when the data was last updated.

As with the new dashboard, the following categories are listed with their respective numbers:

- Inventoried in the last week
- Inventoried last month
- Last inventory older than one month

We recommend that this report is reviewed regularly. Using the function **Schedule as Job**, you can get this report regularly by e-mail.

You can find the report in the Inventory - Your Company - Infrastructure - Reports - Infrastructure section.

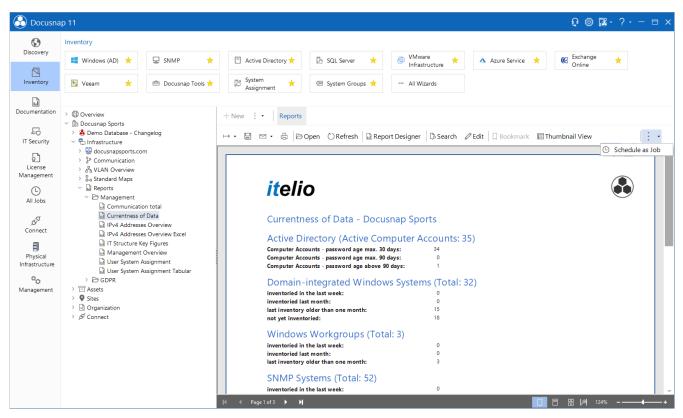

Figure 20 - New Report - Currentness of Data

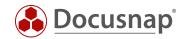

# 7. Extended Windows Inventory

With Docusnap 11 you can select the components (Software, Services, Users etc.) of Windows systems which should be inventoried.

In the Windows Inventory Wizard - AD and IP - you will find the button Select Components which allows you to select and deselect the components to be inventoried.

If you do not make a selection, all components are inventoried. If you select components, only these will be inventoried.

After selecting the appropriate components, you will also receive a DS Script parameter. When using DocusnapScript.exe this ensures that only the selected components are inventoried. Use the parameter -Z <Number>.

Detailed information on how to use the parameter when using DocusnapScript.exe can be found in the HowTo Docusnap Script Windows in the Knowledge Base.

| Sel          | ect Windows (      | Components for Scan |    | ×  |
|--------------|--------------------|---------------------|----|----|
|              | Name               |                     |    | 7  |
|              | Network Connect    | ion Data            |    |    |
|              | Firewall & Netwo   | rk Protection       |    | Т. |
|              | Virus & Threat Pr  | otection            |    |    |
|              | Signed Drivers     |                     |    |    |
|              | Detected USB De    | vices               |    |    |
|              | Hardware           |                     |    |    |
|              | Detected Local Pr  | inters              |    |    |
| $\checkmark$ | Installed Program  | IS                  |    |    |
|              | Installed Hotfixes |                     |    |    |
|              | Installed Apps     |                     |    |    |
| $\checkmark$ | Services           |                     |    |    |
|              | Optional Features  | 5                   |    |    |
|              | Shares             |                     |    |    |
|              | Local Users & Gro  | pups                |    |    |
|              | Task Scheduler     |                     |    |    |
|              | Power Options      |                     |    |    |
|              |                    |                     |    |    |
|              |                    |                     |    |    |
|              |                    |                     |    |    |
|              |                    |                     |    |    |
|              |                    |                     |    |    |
|              |                    |                     |    |    |
|              |                    |                     |    |    |
| DS S         | cript Parameter:   | 52095               |    |    |
|              |                    |                     | ОК |    |
|              |                    |                     |    |    |

#### Figure 21 - Extended Windows Inventory - selection of components

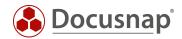

# 8. Site assignment of systems based on the network address

You could previously assign systems to locations using the following functions:

- Manually
- discovery services
  - Assignment criteria
    - o System name
    - o ADS Container
    - o Domain
    - o System type

With the new version, you can now also use the **network address** as an assignment criterion. You must enter the network address in den **CIDR notation** – for example:

- 192.168.0.0/22 IP-Addresses from 192.168.0.1 to 192.168.3.254
- 192.168.4.0/24 IP-Addresses from 192.168.4.1 to 192.168.4.254

The assignment criteria can be found in two places:

#### 1. Administration - Inventory - Assignment Criteria

| Docusnap              | 11 - Managemer       | nt (Config                                                                  | guring, Customizing a | nd Extending     | of Doc. |            |              |          |                                                   |  | ⊟ × |
|-----------------------|----------------------|-----------------------------------------------------------------------------|-----------------------|------------------|---------|------------|--------------|----------|---------------------------------------------------|--|-----|
| EÊ<br>General         | INVENTORY            | n 💷 Serv                                                                    | er Roles              | ools 🗍 Active Di | rectory | Assignment | Criteria SNN | //P MIBs | SNMP Types 🔍 Edit Switch 🏾 🖓 MAC Filter 🔍 RSA Key |  | ÷   |
| Inventory             | System Assignmen     |                                                                             |                       |                  |         |            |              |          |                                                   |  | 4 ⊳ |
| °o                    | Name: Mu             | Name: Munich - 192.168.0.0/24 Account: Docusnap Sports                      |                       |                  |         |            |              |          |                                                   |  | -   |
| Customizing           | German Text: Mü      | German Text: München - 192.168.0.0/24 English Text: Munich - 192.168.0.0/24 |                       |                  |         |            |              |          |                                                   |  |     |
| 低<br>IT Assets        |                      |                                                                             | FIELD<br>Network      | OPERATOR<br>= •  | VALUE   | 0/24       |              |          |                                                   |  |     |
| Diagrams              |                      |                                                                             |                       |                  |         |            |              |          |                                                   |  |     |
| ↓<br>IT Correlations  |                      |                                                                             |                       |                  |         |            |              |          |                                                   |  |     |
| License<br>Management |                      |                                                                             |                       |                  |         |            |              |          |                                                   |  |     |
| Ø                     | <u>N</u> ew <u>D</u> | elete                                                                       | <u>S</u> ave          |                  |         |            |              |          |                                                   |  |     |
| Connect Legacy        | CriteriaName         |                                                                             |                       |                  |         |            |              |          |                                                   |  |     |
| °0                    | SNMP in HQ           |                                                                             |                       |                  |         |            |              |          |                                                   |  |     |
| Options               | DC's in HQ           |                                                                             |                       |                  |         |            |              |          |                                                   |  |     |
|                       | Munich Server        | r                                                                           |                       |                  |         |            |              |          |                                                   |  |     |
|                       | By Munich - 192      |                                                                             |                       |                  |         |            |              |          |                                                   |  |     |
|                       | 🖙 London - 192       | 2.168.1.0/24                                                                |                       |                  |         |            |              |          |                                                   |  |     |
|                       | Rew York - 19        | 92.168.2.0/2                                                                | 24                    |                  |         |            |              |          |                                                   |  |     |
|                       |                      |                                                                             |                       |                  |         |            |              |          |                                                   |  |     |
| X<br>Close Management |                      |                                                                             |                       |                  |         |            |              |          |                                                   |  |     |

#### Figure 22 - New Assignment Criteria – Network address

The assignment criteria must then be assigned to the site. You can do this as follows:

- Inventory All Wizards System Assignment
- All orders All assistants System assignment

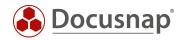

#### 2. In the System Assignment Wizard

- Inventory All Wizards System Mapping
- All orders All assistants System assignment

You can open the assignment criteria through the button Open System Assignment Criteria. Now you can create or edit existing criteria. The criteria can than be assigned to a site using the list.

| Secure       Inventory         Documentation       Inventory         Documentation       Automatic System Assignment         Documentation       Documentation         Documentation       Documentation         Documentation<                                                                                                    | ? - □ × |
|----------------------------------------------------------------------------------------------------|---------|
| Inventory       Automatic System Assignment         Automatic System Assignment       Company:       Countertaine         If Security       Countertaine       Imagement       Imagement                                                                                                    |         |
| Inventory       Automatic System Assignment         Documentation       Company       Documentation         Inserver       Imagement       Imagement       Imagement         Imagement       Imagement       Imagement       Imagement         Infrastructure       Imagement       Imagement       Imagement         Imagement       Imagement       Imagement       Imagement         Imagement       Imagement       Imagement       Imagement       Imagement         Imagement       Imagement       Imagement       Imagement       Imagement       Imagement         Imagement       Imagement<                                                                                                    |         |
| Documentation       Name       type       Assignment Criteria       DDS Assignment         IT Security       Image: Security       Image:                                                                                                    | □ ×     |
| It Security       It Security                                                                                                    | •       |
| IT Security         IT Security         It Security         It Security                                                                                                    |         |
| Image: Second Second |         |
| B       Imagement         Imagement       Imagement         Imagement       <                                                                                                    |         |
| License         Management         B         All Jobs         B         Connect         Physical         Infrastructure         V         DC Srin HQ         Berin Server         DC Srin HQ         Management         V         DOSPWS05         London - 192.168.2.0/24         Name         Name         Name         Name         Name         Name         Name         Name         Name         Name         Name         Name         Name         Name         Name         Name         Name         Name         Name         Name         Name         Name         New York - 192.168.2.0/24         Company:         Dosphoton         New York - 192.168.2.0/24         Name         New York - 192.168.2.0/24         New York - 192.168.2.0/24         New York - 192.168.2.0/24         New York - 192.168.2.0/24 <td></td>                                                                                                    |         |
| Infrastructure <sup>©</sup> ystem Name <sup>©</sup> bright field <sup>©</sup> System Name <sup>©</sup> System Name <sup>©</sup> System Name <sup>©</sup> System Name <sup>©</sup> System Name <sup>©</sup> System Name <sup>©</sup> System Name <sup>©</sup> System Name <sup>©</sup> System Name <sup>©</sup> System Name <sup>©</sup> System Name <sup>©</sup> System Assignment Criteria <sup>©</sup> Company: <sup>©</sup> Docusnap Sports <sup>©</sup> CriteriaName <sup>©</sup> DOSPN0501 <sup>©</sup> Munich Server <sup>©</sup> New York - 192.168.2.0/24 <sup>©</sup> New York - 192.168.2.0/24 <sup>©</sup> System Assignment Criteria <sup>©</sup> DOSPN0501 <sup>№</sup> Work - 192.168.2.0/24 <sup>№</sup> New York - 192.168.2.0/24 <sup>©</sup> System Assignment Criteria <sup>№</sup> DOSPN0501 <sup>№</sup> Work - 192.168.2.0/24 <sup>№</sup> Work - 192.168.2.0/24 <sup>©</sup> System Assignment Criteria <sup>©</sup> DOSPCF01 <sup>№</sup> Munich Server <sup>№</sup> Work - 192.168.2.0/24 <sup>©</sup> Work Nork - 192.168.2.0/24 <sup>©</sup> DOSPCF01 <sup>®</sup> Munich Server <sup>®</sup> Work Nork - 192.1                                                                                                    |         |
| Op<br>Management         Imagement         Dospwsos         London - 192.168.1.0/24<br>Munich - 192.168.0.0/24         Name:         New York - 192.168.2.0/24         Company:         Docusnap Sports         Imagement         Op<br>Strain         CriterialName           Imagement         Imagement         Imagement         Imagement         Munich - 192.168.2.0/24         Imagement         Imagement </td <td>• ×</td>                                                                                                    | • ×     |
| Management       Imagement     Imagement     Imagement     Munich - 192.168.2.0/24     German Text:     New York - 192.168.2.0/24     Imagement     Imagement     Imageme                                                                                                    |         |
| Image: DosPiool       New York - 192.168.2.0/24       Image: DosPiool       New York - 192.168.2.0/24       Image: DosPiool       Network       Image: DosPiool       Network       Image: DosPiool       Netw                                                                                                    |         |
| Image: DOSPCEUT SMMP m HQ       +       Network       =       •       192.168.2.0/24       Image: DOSPCEUT SMMP m HQ         Image: DOSPCEUT SMMP m HQ       +       Image: Network       •       =       •       192.168.2.0/24       Image: Network         Image: Network       •       =       •       192.168.2.0/24       Image: Network       Image: Network       Image: Net                                                                                                    |         |
| 다. 아시마데 Server<br>묘전 Munich 192.168.0.<br>다 London - 192.168.1.<br>묘 New York - 192.168.                                                                                                    |         |
| System assignment criteria takes precedence over the DDS site cor                                                                                                    | )/24    |
|                                                                                                    |         |
|                                                                                                    |         |
|                                                                                                    |         |
|                                                                                                    |         |
|                                                                                                    |         |
|                                                                                                    |         |
|                                                                                                    |         |
|                                                                                                    |         |
| New Delete Save                                                                                                    |         |
|                                                                                                    | Close   |

Figure 23 - Creating and assigning assignment criteria in the System Assignment Wizard

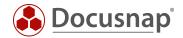

# 9. Maintain Data Inventory - wizard for cleaning systems from the database

With the new Maintain Data Inventory wizard, you can quickly and easily delete systems from the database.

You can find the wizard as follows:

• Inventory - All assistants - Maintain Data Inventory

In the wizard you will see the following information, which you can also filter by:

- Name
- Domain
- Company
- System type
- Last inventory
- Password age

You will find the available functionalities for filtering in our User Manual - Introduction - Filtering.

| System    | e lös    | chen     |                     |                    |                 |             |              |          | ×  |
|-----------|----------|----------|---------------------|--------------------|-----------------|-------------|--------------|----------|----|
| × Lösche  | en       |          |                     |                    |                 |             |              |          |    |
| ▲ Compa   | any      |          |                     |                    |                 |             |              |          |    |
| 1         |          | Name     | Last Inventory      | Domain             | Company         | System Type | Password Age |          |    |
| 7         |          |          | <01.04.2020         |                    |                 | -)          | ·            |          | _  |
| ⊿ Docusna | ap Spor  | ts       | I                   | 1                  |                 |             |              | -        |    |
|           |          | DOSPWS05 |                     | docusnapsports.com | Docusnap Sports | Offline     |              |          |    |
|           |          | DOSPHY01 |                     | docusnapsports.com | Docusnap Sports | Offline     |              |          |    |
|           | <u> </u> | DOSPMC01 | 12/09/2016 15:59:36 | docusnapsports.com | Docusnap Sports | Mac         |              |          |    |
|           | (hp      | DOSPUX01 | 08/09/2016 14:40:51 | docusnapsports.com | Docusnap Sports | HP-UX       |              |          |    |
|           | Ē.       | DOSPWS07 | 31/03/2020 16:28:11 | docusnapsports.com | Docusnap Sports | Workstation | 86           |          |    |
|           | 급수       | DOSPFW01 | 12/09/2016 20:36:04 | docusnapsports.com | Docusnap Sports | SNMP        |              |          |    |
|           |          |          |                     |                    |                 |             |              |          |    |
|           |          |          |                     |                    |                 |             |              |          |    |
|           |          |          |                     |                    |                 |             |              |          |    |
|           |          |          |                     |                    |                 |             |              |          |    |
|           |          |          |                     |                    |                 |             |              |          |    |
|           |          |          |                     |                    |                 |             |              |          |    |
|           |          |          |                     |                    |                 |             |              |          |    |
|           |          |          |                     |                    |                 |             |              |          |    |
|           |          |          |                     |                    |                 |             |              |          |    |
|           |          |          |                     |                    |                 |             |              |          |    |
|           |          |          |                     |                    |                 |             |              |          |    |
|           |          |          |                     |                    |                 |             |              | Schließ  | 00 |
|           |          |          |                     |                    |                 |             |              | Scrilleb | en |

Figure 24 - Maintain Data Inventory

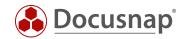

# 10. License cleanup

In addition to the wizard for deleting systems described above, a second wizard has been added to Docusnap, which allows you to clean up only licensed systems. This is advantageous, for example, if you are sublicensed or about to be.

The systems in Docusnap that are subject to licensing include

- Windows systems (workstations, servers, and domain controllers)
- Linux systems
- Mac systems
- CIFS
- thin clients
- HP-UX

Furthermore, all active computer accounts from the Active Directory are used. You can now also check the number of these.

The wizards can be found as follows

- Options General Licensing Display detailed information
- Help License information

Within the detailed information you now have the choice between Delete systems and Check Active Directory.

| 🚱 Docusna                  | р 11                                                                                                    |                                                     |                              |              |                            |                                   |               |          |                | 0 🕸 🛛                             | ₹• ?• – ⊟ ×                              |
|----------------------------|----------------------------------------------------------------------------------------------------|-----------------------------------------------------|------------------------------|--------------|----------------------------|-----------------------------------|---------------|----------|----------------|-----------------------------------|------------------------------------------|
| Discovery                  | Inventory                                                                                                    | Windows (AD) 🔸                                      | SNMP                         | [            | MP-UX                      | *                                 | 💫 Linux       | Syster   | ne             | ☆ ··· All W                       |                                          |
| Inventory                  | >   Overview                                                                                                    | License Information                                 | S NIMP                       | *            | W HP-UX                    | *                                 | Linux         | × lösche |                | M AI W                            | Izaros                                   |
| Documentation              | <ul> <li>         M Docusnap Sports     </li> <li>         Demo Database - Change     </li> <li>         Infrastructure</li></ul> | Product:                                            | Ultimate<br>itelio GmbH      |              |                            |                                   |               |          |                | Chassis Types<br>Other            | ADS Container<br>CN=Computers,DC=DO      |
| IT Security                | <ul> <li>PROD.DOCUSNAP</li> <li>SALES.DOCUSNAP</li> <li>Workstations</li> </ul>                                                   |                                                     | 1450                         |              |                            |                                   |               |          | itor<br>ieider | Other<br>Other<br>Desktop         | CN=Computers,DC=DO<br>CN=Computers,DC=DO |
| License<br>Management      | <ul> <li>Servers</li> <li>DOSPBK01</li> <li>DOSPDB01</li> </ul>                                                                   | Detailed License Informatic                         | n                            |              |                            |                                   |               |          |                | Convertible<br>Desktop<br>Desktop |                                          |
| All Jobs                   | <ul> <li>DOSPDC01</li> <li>DOSPDC02</li> <li>DOSPEX01</li> <li>DOSPFS01</li> </ul>                                                | Number of Inventoried Lic<br>Active Directory Size: |                              | 49<br>86     | Ch                         | Delete Syster<br>neck Active Dire |               |          |                |                                   |                                          |
| روم<br>Connect             | <ul> <li>DOSPFS02</li> <li>DOSPFS03</li> <li>DOSPHY01-N1</li> </ul>                                                               | Company<br>V Docusnap AG                            | Domain                       | Initial Regi | stration                   | Lic                               | ensed Systems | AD Size  |                |                                   |                                          |
| Physical<br>Infrastructure | <ul> <li>DOSPHY01-N2</li> <li>DOSPSP01</li> <li>DOSPSQ01</li> </ul>                                                               | <ul><li>Docusnap AG</li><li>Docusnap AG</li></ul>   | external.local<br>dsra.local |              | 20 12:51:17<br>20 07:13:36 | 0<br>2                            |               | 4<br>15  |                |                                   |                                          |
| ්දු<br>Management          | > 🚺 Linux<br>> 🖵 Mac<br>> 💂 SNMP Systems<br>> 💂 Thin Clients                                                                      |                                                     |                              |              |                            |                                   |               |          |                |                                   |                                          |
|                            | > 🛷 HP-UX<br>> 🐺 CIFS<br>> 💷 Virtualization<br>> 😤 IP Systems                                                                     |                                                     |                              |              |                            |                                   |               | Close    |                |                                   |                                          |
|                            | > 🔄 ADS<br>> 🙁 Network Services<br>> 🕞 Application Servers                                                                        |                                                     |                              |              |                            |                                   |               |          |                |                                   |                                          |
|                            | <ul> <li>Database Server</li> <li>Storage</li> <li>Azure</li> </ul>                                                               |                                                     |                              |              |                            |                                   |               |          |                |                                   | Þ                                        |

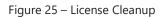

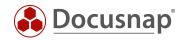

Using **Delete systems**, you can remove the systems requiring a license from the database and thus clean up your license.

Use Check Active Directory to update the current number of active computer accounts. For example, if you have deleted or deactivated computer accounts, these changes are then reflected in the license.

It is also important that you remove the corresponding Windows systems from Docusnap as well, provided they have been inventoried. You can either delete this via Systems or perform the ADS adjustment.

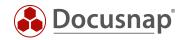

# 11. Copy information out of the data area

It is now possible to copy information and values directly from the data area.

| 🕑 Docusna    |                                                                                                    |     |                      |                      |             |                  |                                 | ι.<br>·       | ) @ ₿• ?• - ⊏        |      |
|--------------|----------------------------------------------------------------------------------------------------|-----|----------------------|----------------------|-------------|------------------|---------------------------------|---------------|----------------------|------|
| •            | Inventory                                                                                                    |     |                      |                      |             |                  |                                 |               |                      |      |
| Discovery    | System + ··· All Wizar                                                                                                    | rds |                      |                      |             |                  |                                 |               |                      |      |
| Inventory    | Assignment All Wizar                                                                                                    |     | ew : • Dat           | ta (7) Additional In | formation   |                  |                                 |               |                      |      |
| ß            | <ul> <li>Docusnap Sports</li> <li>Demo Database - Changelog</li> </ul>                                                                                                    |     | Name                 | Online               | Virtualized | Inventory Number | Assigned User                   | Chassis Types | ADS Container        | Site |
| ocumentation | <ul> <li>Demo Database - Changelog</li> <li>Infrastructure</li> </ul>                                                                                                    | Б   | DOSPWS01             | Succeeded            | Yes         | DOSP100017-AT    | DOCUSNAPSPORTS\a.schofield      | Other         | CN=Computers,DC=DOC. | _    |
|              | V 🖳 docusnapsports.com                                                                                                    |     | DOSPW301<br>DOSPWS02 | Succeeded            | Yes         | DOSP100017-AT    | DOCUSNAPSPORTS\Administrator    | Other         | CN=Computers,DC=DOC  |      |
| 5            | > UPROD.DOCUSNAPSPORTS.CC                                                                                                    |     |                      |                      |             |                  |                                 |               |                      |      |
| IT Security  | > 🖳 SALES.DOCUSNAPSPORTS.CC                                                                                                    | ß   | DOSPWS03             | Succeeded            | Yes         | DOSP100011-AT    | DOCUSNAPSPORTS\f.brettschneider | Other         | CN=Computers,DC=DOC. |      |
|              | > 🖟 Workstations                                                                                                    | ļ.  | DOSPWS04             | Succeeded            | Yes         | DOSP100428-AT    |                                 | Desktop       |                      | LO   |
| 2<br>License | Servers     Servers     Linux                                                                                                    | Ð   | DOSPWS06             | Succeeded            | No          | DOSP100681-AT    |                                 | Convertible   |                      | LO   |
| Vanagement   | > 🗠 Linux                                                                                                    | D.  | DOSPWS09             | Succeeded            | No          | DOSP100682-AT    |                                 | Desktop       |                      | LO   |
| (-)          | > SNMP Systems                                                                                                    | D   | DOSPWS10             | Succeeded            | Yes         |                  |                                 | Desktop       |                      |      |
| Connect      | <ul> <li>□ Virtualization</li> <li>&gt; IP Systems</li> <li>&gt; □ ADS</li> <li>&gt; Pethods Reviews</li> <li>&gt; □ Database Server</li> <li>&gt; □ Statabase Server</li> <li>&gt; □ Statabase Server</li> <li>&gt; □ Anzon Web Services</li> <li>&gt; □ Microsoft 365</li> <li>&gt; O Summary</li> <li>&gt; Microsoft 365</li> <li>&gt; O Summary</li> <li>&gt; ▲ Standard Maps</li> <li>&gt; \$ Statabat Maps</li> <li>&gt; \$ Summarian</li> <li>&gt; \$ Statabat Maps</li> <li>&gt; \$ UAN Overview</li> </ul> |     |                      |                      |             |                  |                                 |               |                      |      |
|              | <ul> <li>&gt; 3a VLAN Overview</li> <li>&gt; 3a Standard Maps</li> <li>&gt; a Reports</li> <li>&gt; a Assets</li> </ul>                                                                                                    |     |                      |                      |             |                  |                                 |               |                      |      |

Figure 26 - Copy information out of the data area

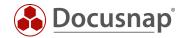

#### 12. Integration of demo data when creating a new Docusnap database

In previous versions of Docusnap a demo database (DocusnapDemo.bak) was delivered in the installation directory. This demo database contained sample data for inventory, physical infrastructure, license management etc. Due to the increased scope of the demo database, it will no longer be delivered in this form.

If you would like to use the sample data, you can include it when creating a new database. You can do this as follows:

1. During the initial configuration of Docusnap

When you configure Docusnap for the first time and create the database, you will be asked if you want to **Create Database with DocusnapSports Demo Company** after selecting the Connect/Create button. If this query is activated, the sample data will be imported. You are able to remove the Demo Client from the database later.

| 🕹 📔 Configura           | ation           |                                                                                       |                |                        | - 🗆 ×                   |
|-------------------------|-----------------|---------------------------------------------------------------------------------------|----------------|------------------------|-------------------------|
|                         | 1               | 2                                                                                     | 3              | 4                      |                         |
|                         |                 | tart Options D                                                                        | atabase        | Settings               | Steps 5-7               |
| Microsoft SQL           | Server Database |                                                                                       |                |                        |                         |
| Use Local               | Database        |                                                                                       | Authentication | Windows-Authentication | <b>~</b>                |
| SQL Server:             | KRE-VPC-TEST01  |                                                                                       | - User Name:   | Docusnap               |                         |
| Database:               | Docusnap        | Create New Database                                                                   |                | ×                      |                         |
| Settings<br>Query Timeo | ut in Seconds:  | The specified database do     Do you want to create a     Create Database with 'Docus | new database?  |                        | C <u>o</u> nnect/Create |
|                         |                 | _                                                                                     | Yes            | No                     |                         |
|                         |                 |                                                                                       |                |                        |                         |
|                         |                 |                                                                                       |                | Back                   | Next Cancel             |

Figure 27 - Import Sample Data during Initial Configuration

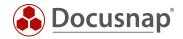

#### 2. While creating a new database

- Switch to the general options of Docusnap Database
- Select a new database name
- Select the Connect/Create button

Note that you need dbcreator or sysadmin permissions to create databases on the SQL Server.

| 🚱 Docusna             | ip 11                        |                       |                                                               | × 🗆 – • ? • 🖏 🕲 🤆                                          |
|-----------------------|------------------------------|-----------------------|---------------------------------------------------------------|------------------------------------------------------------|
| \$                    | Inventory                    | Options               | - = ;                                                         | k                                                          |
| Discovery             | 🖳 IP-Scan                    | <b>G</b> eneral       | General System Path Licensing Database Connections            | ··· All Wizards                                            |
| nventory              | >                            | ā                     | Microsoft SQL Server Database                                 |                                                            |
|                       | >                            | Inventory             | Use Local Database Authentication SQL Server-Authentication   |                                                            |
| Documentation         |                              |                       | SQL Server: SA                                                | Execution Date Descript                                    |
| EG<br>IT Security     | > 및 F<br>> 및 S               |                       | Database: DocusnapDemoDatabase Password:                      | 24/04/2020 09:21:08 Server-                                |
| , C                   | >-□<br>>-□ s                 |                       | Connect/Create                                                | 08/04/2020 10:36:01 Server-<br>08/04/2020 10:35:41 Server- |
| License<br>Management | ) 🚺 (<br>- 고 (<br>- 고 (      |                       | Information & Settings                                        | 08/04/2020 10:43:58 Server-<br>24/04/2020 09:16:48 Server- |
| All Jobs              | · 동·<br>> 모1<br>> ØH         | License<br>Management | Query Timeout in Second Do you want to create a new database? | 08/04/2020 08:10:12 Server-<br>08/04/2020 10:44:08 Server- |
| e <sup>r</sup>        | > 및 (<br>> 및 (               |                       | Suppress Automatic Da                                         | 08/04/2020 15:25:12 Server-                                |
| Connect               | >- <u>♥</u> I<br>>-□A        |                       | Last Database Optimizatio                                     | 09/04/2020 10:00:04 Server-                                |
| Physical              | > 🗶 M<br>> 🕞 A               |                       | SQL Version: tabase Size: 757.81 MB                           |                                                            |
| Infrastructure        |                              |                       | Encryption Module                                             |                                                            |
| Management            | > 🔨 A<br>> aws A             |                       | Encryption:   Disabled  Select Existing File  Create New File |                                                            |
|                       | א <b>ב</b> י - <<br>פ ⊂, - < |                       | Encryption File:                                              |                                                            |
|                       | >- 🍪 C<br>>- 🔝 F             |                       |                                                               |                                                            |
|                       | ≻ઢs<br>≻ᢞCor                 |                       |                                                               |                                                            |
|                       | > 몲 VLA<br>> ઢa Star         |                       | QK Cancel                                                     |                                                            |
|                       | > 🖬 Rep<br>> 🖻 Assets        |                       |                                                               | <u></u>                                                    |

Figure 28 - Including demo data when creating a new database

If you confirm the selection regarding the DocusnapSports Demo Company, you will find two clients in your database. The client DocusnapSports cannot be used any further and will only provide you with demo data and will not be considered in the license count.

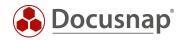

## 13. Adapting the available host types in Docusnap

All system types that can be inventoried in Docusnap are stored in the table tHosts and are distinguished by a HostTypeID. In version 11, the following changes result from this:

- For Linux systems there is only the HostTypeID 102 and the name Linux
- ESX hosts are now managed under a separate HostTypeID 104
  - o ESX hosts can still be found under the Linux systems

| $\bigcirc$      | Inventory                                                                                                    |             |                         |                       |                      |                   |                              |                          |              |               |                 |         |            |           |
|-----------------|----------------------------------------------------------------------------------------------------|-------------|-------------------------|-----------------------|----------------------|-------------------|------------------------------|--------------------------|--------------|---------------|-----------------|---------|------------|-----------|
| Discovery       | 📲 Windows (AD) 🔺 📋 Active D                                                                                                    |             | irectory 📩 🖪 SQL Server |                       | r 🛧 🗐 VMwar          |                   | are 📩 🔺 Azure                |                          | Service 📩    | 🕄 Exchange 🕇  |                 | 🔣 Veeam | *          |           |
| Inventory       | 역 ADS<br>Synchronization 🛧 🖻 D                                                                                                    | ocusnap Too | ıls ★                   | B System<br>Assignmen | t 🕇                  | (日 System         | n Groups 🔸                   | R Maint                  | tain Data 🔸  | ··· All Wi    |                 |         |            |           |
| Documentation   | >                                                                                                    | <b>•</b> +  | New :                   | - Data (12            | ) Addition           | nal Informatic    | n                            |                          |              |               |                 |         |            |           |
| 昆               | <ul> <li></li></ul>                                                                                                    |             | Name                    |                       | Online               |                   | Domain                       |                          | Туре         | •             | Inventory Numbe | r       |            | Site      |
| IT Security     |                                                                                                    |             | SBLAD                   | E16                   | Succeeded            |                   | 51                           |                          | Linux ESX    |               | DOSP100101-/    |         |            | MU-BO-GF- |
| G               | docusnapsports.com                                                                                                    |             | SBLAD                   | E15                   | Succeeded            |                   | docusnapsports               | .com                     | Linux ESX    |               | DOSP100102-/    | AT      |            | MU-BO-GF- |
| License         | > I PROD.DOCUSNAPSPORT<br>> I SALES.DOCUSNAPSPORT                                                                                                    |             | SESX14                  | 4                     | Succeeded            |                   | docusnapsports               | .com                     | Linux ESX    |               | DOSP100103-/    | AT      |            | NY-BO-BM_ |
| Management      | > C Workstations                                                                                                    |             | SESX15                  | 5                     | Succeeded do         |                   | docusnapsports.com Linux ESX |                          | DOSP100104-# |               | )4-AT           |         | LO-BO-GF-0 |           |
|                 | > Servers                                                                                                    |             | DOSPLX01 Suc            |                       | Succeeded docusnapsp |                   | docusnapsports               | s.com Linux              |              | DOSP100025-AT |                 | AT      |            | MU-HQ-BM  |
| All Jobs        | 🗠 🚺 Linux                                                                                                    |             | DOSPL                   | LX02                  | Succeeded            |                   | docusnapsports               | docusnapsports.com Linux |              |               | DOSP100026-/    | AT      |            | MU-HQ-BM  |
|                 | > 3 DOSPLX01 > 3 DOSPLX02                                                                                                    |             | DOSPL                   | X03                   | Succeeded            |                   | docusnapsports               | .com                     | Linux        |               | DOSP100027-/    | AT      |            | MU-HQ-BM  |
| \$ <sup>Q</sup> | > DOSPLX02                                                                                                    |             | DOSPL                   | X04                   | Succeeded            |                   | docusnapsports.com Linux     |                          | Linux        | DOSP100028-A  |                 | AT      |            | MU-HQ-BM  |
| Connect         | > 🖪 DOSPLX04                                                                                                    |             | DOSPL                   | DOSPLX05 Succeeded    |                      | Succeeded docusna |                              | locusnapsports.com Linux |              | DOSP100029-   |                 | AT      |            | MU-HQ-BM  |
| Ħ               | > 🚺 DOSPLX05                                                                                                    |             | DOSPL                   | X06                   | Succeeded            |                   | docusnapsports               | .com                     | Linux        |               | DOSP100030-/    | AT      |            | MU-HQ-BM  |
| Physical        | > A DOSPLX06 > A DOSPLX07                                                                                                    |             | DOSPL                   | X07                   | Succeeded            |                   | docusnapsports               | .com                     | Linux        |               | DOSP100031-/    | AT      |            | MU-HQ-BN  |
| Infrastructure  | > DOSPLX07                                                                                                    |             | DOSP)                   | KEN01                 | Succeeded            |                   | docusnapsports               | .com                     | Linux        |               | DOSP100105-/    | AT      |            | MU-HQ-FL_ |
| ° <sub>o</sub>  | > SBLADE15                                                                                                    |             |                         |                       |                      |                   |                              |                          |              |               |                 |         |            |           |
| Management      | <ul> <li>&gt; ③ SBLADE16</li> <li>&gt; ③ SESX14</li> <li>&gt; ④ SESX15</li> <li>&gt; □ Mac</li> <li>&gt; □ SNMP Systems</li> <li>&gt; □ Thin Clients</li> <li>&gt; ∅ HP-UX</li> <li>&gt; □ CIFS</li> <li>&gt; □ Virtualization</li> <li>• □ P Systems</li> <li>&gt; □ ADS</li> <li>&gt; ℚ Network Services</li> <li>&gt; □ Redoctars Servers</li> </ul> |             |                         |                       |                      |                   |                              |                          |              |               |                 |         |            |           |

Figure 29 - System types - Linux and ESX Hosts

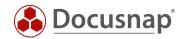

### 14. Inventory of serial numbers of SNMP devices

In Docusnap 11 the serial numbers of SNMP systems are now also inventoried. Previously, the SNMP inventory only included the serial numbers of printers by default, if they were available.

The ENTITY-MIB is used to read out the serial numbers. This MIB is defined by the Internet Engineering Task Force as RFC2737. Part of this MIB is the serial number of the SNMP devices, if the manufacturer of the system adheres to the given definition.

A high hit rate in the inventory of the serial numbers is achieved for switches.

The serial number of SNMP systems inventoried with Docusnap 11 can be found as follows

• SNMP Systems - Category - SNMP System - General - Serial Number

Please note that an empty serial number does not mean that Docusnap is not working properly.

During the inventory, it is possible, e.g. especially with switches, that the serial numbers of various components are also contained within the ENTITY-MIB - e.g. power supply and fans. Furthermore, a switch can have several switch modules (stacked switch). In this case you will find the serial numbers of the components / modules as follows:

• SNMP Systems - Category - SNMP System - SNMP Hardware Components

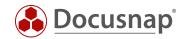

### 15. Adjustments in the user management

If you have several tenants in Docusnap X and set permissions within the tree structure, this always had a direct effect on all tenants. In Docusnap 11 you can now activate the **Tenant separation for Docusnap Permissions**. This means that permissions set for client A have no effect on client B. You can set own permissions for client B.

You can activate the options within the Options - General - General.

The following screenshot illustrates the scenario. The company Docusnap Ltd. has permissions set - only the role Administration may see this tenant (framed in red). However, this permission assignment has direct effects on the other tenants (framed in blue).

| Discovery      | Inventory                                 |                            |       |        |      |              |         |      |                  | 🐉 🌃 - 🤉 - 🖓     |        |
|----------------|-------------------------------------------|----------------------------|-------|--------|------|--------------|---------|------|------------------|-----------------|--------|
|                |                                           | Object Permissions         |       |        |      |              | - ×     | Data |                  |                 |        |
|                | 📫 Windows (AD) 🔺                          | ✓ Roles and Target Objects | Write | Delete | Read | Insert       | <b></b> | Jala | * ··· AI         | l Wizards       |        |
|                | -                                         | Ast Level Docusnap         |       |        |      |              |         |      |                  |                 |        |
| intentory      | >    Overview   Docuspan Ltd              | 🕅 Type: Company            |       |        |      |              |         |      |                  |                 |        |
| G              | Docusnap Ltd     Docusnap Sports (hidden) | 🛱 Object: Docusnap Ltd     |       |        |      |              |         |      |                  |                 |        |
| ocumentation   | > m itelio GmbH (hidden)                  | 🔲 🖧 2nd Level Docusnap     |       |        |      |              |         |      |                  |                 |        |
|                |                                           | n Type: Company            |       |        |      |              |         |      |                  |                 |        |
| 5              |                                           | 🗊 Object: Docusnap Ltd     |       |        |      |              |         |      |                  |                 |        |
| IT Security    |                                           | Sind Level Docusnap        |       |        |      |              |         |      |                  |                 |        |
| P.             |                                           | n Type: Company            |       |        |      |              |         |      |                  |                 |        |
| License        |                                           | B Object: Docusnap Ltd     |       |        |      |              |         |      |                  |                 |        |
| Management     |                                           | Administration             |       |        |      |              |         |      |                  |                 |        |
| (L)            |                                           | இ Type: Company            |       |        |      |              |         |      |                  |                 |        |
| All Jobs       |                                           | 🛱 Object: Docusnap Ltd     | 1     | 1      | 1    | 1            |         |      |                  |                 | / inv  |
| ~              |                                           | 📙 🖧 Client Management      |       |        |      |              |         |      |                  |                 | / inv  |
| CO .           |                                           | 🛱 Type: Company            |       |        |      |              |         |      |                  |                 | alas 🧧 |
| Connect        |                                           | 🛱 Object: Docusnap Ltd     |       |        |      |              |         |      |                  |                 | Þ      |
| E              |                                           | 🗆 🖧 Connect                |       |        |      |              |         |      |                  |                 |        |
| Physical       |                                           | 🛱 Type: Company            |       |        |      |              |         |      |                  |                 |        |
| Infrastructure |                                           | Diject: Docusnap Ltd       |       |        |      |              |         |      | Number Successfu | I Number Failed | Succ   |
| °o             |                                           | 🔲 🖧 Customizing            |       |        |      |              |         |      |                  |                 |        |
| Management     |                                           | இ Type: Company            |       |        |      |              |         |      |                  |                 |        |
|                |                                           | Diject: Docusnap Ltd       |       |        |      |              |         |      |                  |                 |        |
|                |                                           | R R Inventory              |       |        |      |              |         |      |                  |                 |        |
|                |                                           | <u>^</u>                   |       | _      | _    | _            | v       |      |                  |                 |        |
|                |                                           |                            |       |        |      | <u>S</u> ave | Cancel  |      |                  |                 |        |
|                |                                           |                            |       |        |      |              |         |      |                  |                 |        |

Figure 30 - Effects of set permissions on the other tenants

If the option Tenant separation for Docusnap Permissions is active, the changes only affect the selected tenant.

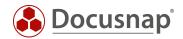

## 16. Zerologon - Reports and evaluations

Currently the vulnerability Zerologon is in circulation. This vulnerability has the following characteristics:

- The vulnerability (CVE-2020-1472) is rated with the highest possible CVSS score of 10
  - The CVSS Score (Common Vulnerability Scoring System) is an industry standard that assesses the severity of security vulnerabilities
- This is a critical vulnerability affecting all Windows domain controllers (security updates are available from Windows Server 2008R2 to Windows Server 2019)
- This vulnerability is in the Netlogon Remote Protocol (MS-NRPC or RPC) and is used only by computers that are members of this domain
- Impact: if this vulnerability is exploited, attackers can take over entire domains with admin rights,
- Detailed instructions on how to carry out an attack are easily available on the Internet

Microsoft has released Security Updates (Hotfix) which closes the detected vulnerability and reports systems communicating insecurely with domain controllers via additional event IDs.

Docusnap can scan the event log of domain controllers for these event IDs by extending the Windows inventory. Together with the installed Security Updates (Hotfix) Docusnap can then list all insecure RPC systems in a domain

These reports can be found below your domain - Reports - AD DS Security:

• Zerologon - DC Check

This report shows all existing domain controllers of the domain with all security updates (Hotfix) from August 2020.

• Zerologon - Event Check

With the security update (hotfix) announced for February 2021, unsecure RDP client connections will be rejected by the domain controller by default and these systems will no longer be able to log on to the directory service.

This report provides an overview of all event IDs that indicate this problem.

#### NOTE

Analysis with Docusnap requires a complete and up-to-date AD DS and Windows scan of the domain controllers!

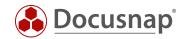

### 17. Manage Reports – categories and descriptions

By default, Docusnap has over 200 reports that can be found in different areas and different places within the Data Explorer.

The mass of reports can make it difficult for you to find the right report. For this reason, new features have been implemented in the report management. The availability of reports in the data tree has also been adjusted.

In the context of report management in Administration - Customizing - Manage Reports, you now receive a grouping according to the different report categories - e.g. AD DS Infrastructure, Microsoft Exchange, VMware etc. In addition to the categorization, after selecting a report you also receive a short description that describes the report content.

In the area **Report Position in the Data Explorer** you can see where in the data tree the report is available.

You can also work with filters within the list of all reports, for example when you are looking for a specific report.

| Docusnap               | 11 - Manag  | gement (Configuring, Custor    | nizing and Extending       | of Docusna | ap)           |                                       |                    |                                                                                       | - 🗆 ×                |
|------------------------|-------------|--------------------------------|----------------------------|------------|---------------|---------------------------------------|--------------------|---------------------------------------------------------------------------------------|----------------------|
| BÊ                     | CUSTOMIZ    | ING                            |                            |            |               |                                       |                    |                                                                                       |                      |
| General                | 🖧 Layout (C | l) 🔓 Manage Reports 斗 Impo     | rt Reports 🛛 🗟 Report Diff | erences    | Manage Tables | ; ☐ Manage Objects → Export Sche      | ema ←Import Schem  | a                                                                                     |                      |
|                        | _           |                                |                            |            |               |                                       |                    |                                                                                       |                      |
| Inventory              | Reports     |                                |                            |            |               | 4 Settings                            |                    |                                                                                       | 4 ⊳                  |
| °                      | Filter: Eng | lish                           |                            |            | •             | Name:                                 | Inventory Outdated | Report Active                                                                         |                      |
| Customizing            | +New ⊑      | 〗 × I 就 Designer 眼Remove Tab   | les                        |            |               | Author:                               | Docusnap           | Language:                                                                             | English 🔹            |
| G                      | + Grouping  | 9                              |                            |            | A             | Report Cache:                         | Off 🔹              | Report Choice:                                                                        | Use most recent re 💌 |
| IT Assets              |             | Name                           | Grouping                   | Origin     | File Name     | File Name:                            | EN_ Outdatedmrt    | Ignore Global Format Settings                                                         |                      |
| R                      | Y           |                                |                            |            |               | Grouping:                             | Docusnap           |                                                                                       |                      |
| Diagrams               | D AD DS Inf | rastructure                    |                            |            |               | Description (Cover):                  |                    |                                                                                       | ^                    |
| 2-                     | AD DS Ob    | ject                           |                            |            |               |                                       |                    |                                                                                       |                      |
| ∲-□<br>IT Correlations | D AD DS Se  |                                |                            |            |               |                                       |                    |                                                                                       |                      |
|                        | Additional  | Information                    |                            |            |               |                                       |                    |                                                                                       | V                    |
| ۵.<br>License          | Amazon V    | Veb Services                   |                            |            |               | Report Description:                   |                    | ems in the selected client, sorted by day<br>selected in the dialog. In addition to t |                      |
| Management             | Backup Ba   | ckupExec                       |                            |            |               |                                       |                    | inClient Windows, etc.) and the date of                                               |                      |
| Ø                      | Backup Ve   | eam                            |                            |            |               |                                       | displayed.         |                                                                                       | v                    |
| Connect Legacy         | Communi     | cation                         |                            |            |               | Report Position in the Data Explorer: |                    |                                                                                       | •                    |
|                        | Dell EMC I  | silon                          |                            |            |               | >   Documentation                     |                    |                                                                                       |                      |
| °o                     | Docusnap    |                                |                            |            |               | <ul> <li>A Inventory</li> </ul>       |                    |                                                                                       |                      |
| Options                | R.          | Inventories Older than 90 Days | Docusnap                   | System     | EN_Outdate    | >                                     |                    |                                                                                       |                      |
|                        | P.          | Inventories Older than 90 Days | Docusnap                   | System     | EN_Outdate    | ✓ □ ♣ Company                         |                    |                                                                                       |                      |
|                        | P.          | Inventory Outdated             | Docusnap                   | System     | EN_Outdate    | >                                     |                    |                                                                                       |                      |
|                        | R.          | Inventory Outdated             | Docusnap                   | System     | EN_Outdate    | >                                     |                    |                                                                                       |                      |
|                        | R.          | Inventory Outdated             | Docusnap                   | System     | EN_Outdate    | V 🗆 🐺 Domain                          |                    |                                                                                       |                      |
|                        | R.          | License Usage                  | Docusnap                   | System     | EN_Docusna    | ✓ □ □ Reports                         |                    |                                                                                       |                      |
|                        | R.          | Scheduled Jobs                 | Docusnap                   | System     | EN_Schedule   | > 🗆 🖬 Reports                         |                    |                                                                                       |                      |
|                        | R.          | User Management                | Docusnap                   | System     | EN_DSPermi    |                                       |                    |                                                                                       |                      |
| ×                      | d GDPR      |                                |                            |            |               | > 🖸 🗁 AD DS Infrastru                 | ucture             |                                                                                       |                      |
| Close Management       | R.          | Disabled User                  | GDPR                       | System     | EN_gdpr_AE    |                                       |                    |                                                                                       | <b>T</b>             |
| ciose management       | 4           |                                |                            |            | Þ             |                                       |                    |                                                                                       |                      |

Figure 31 - Report management with categories and descriptions

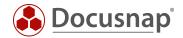

#### 18. New position and categorization of reports in the data tree

As described in the previous chapter, the position of the available reports in the Inventory section has changed. Basically, it can be said that the division / categorization of the reports has been adjusted. This adjustment makes it easier to find the reports. Additionally, the report titles have been adjusted.

The new categories affect the reports below

- Overview
- Company Infrastructure
- Company Infrastructure Domain

| 🚱 Docusna             | p 11                                                       |     |          |              |            |   |                 |   |        |   | 0 🕸 🖪           | · ? · - 🗆 > |
|-----------------------|------------------------------------------------------------|-----|----------|--------------|------------|---|-----------------|---|--------|---|-----------------|-------------|
| (S)<br>Discovery      | Inventory                                                  |     |          |              |            |   |                 |   |        |   |                 |             |
|                       | 📲 Windows (AD) 📩 💂 SNMP 🔶                                  | Ξ Α | ctive Di | rectory ★    | VMware     | * | 🔺 Azure Service | * | Office | * | ··· All Wizards |             |
| Inventory             | ✓ ⊕ Overview                                               |     | +        | New : •      | Data       |   |                 |   |        |   |                 |             |
|                       | <ul> <li>✓ In Reports</li> <li>&gt; Im Docusnap</li> </ul> |     |          | Title        |            |   |                 |   |        |   |                 |             |
| Documentation         | > D Additional Information                                 |     | E        | Docusnap     |            |   |                 |   |        |   |                 |             |
|                       | > 💬 Comments                                               |     | E        | AD DS Infr   | astructure |   |                 |   |        |   |                 |             |
| Ð                     | > E Contracts                                              |     |          |              |            |   |                 |   |        |   |                 |             |
| IT Security           | > I Financial Records                                      |     |          |              |            |   |                 |   |        |   |                 |             |
|                       | > 🕒 Tasks                                                  |     | E        |              |            |   |                 |   |        |   |                 |             |
| ្ឋា                   | <ul> <li>Docusnap Sports</li> </ul>                        |     | E        | Backup Ve    | eam        |   |                 |   |        |   |                 |             |
| License<br>Management | the structure                                              |     | E        | Backup Exe   | c          |   |                 |   |        |   |                 |             |
| Wallagement           | Y Reports                                                  |     | E        | Dell EMC I   | silon      |   |                 |   |        |   |                 |             |
| (-)                   | > 🗁 Docusnap                                               |     | E        | Infrastructi | In SW      |   |                 |   |        |   |                 |             |
| All Jobs              | >      GDPR     >      D Infrastructure                    |     |          |              |            |   |                 |   |        |   |                 |             |
|                       | Communication                                              |     |          |              |            |   |                 |   |        |   |                 |             |
| 6 <sup>0</sup>        | Communication     Control Information                      |     | E        | Infrastruct  | ure Net    |   |                 |   |        |   |                 |             |
| Connect               | V UD Additional Information                                |     | E        | Microsoft 3  | 365        |   |                 |   |        |   |                 |             |
|                       | Seports                                                    | _   | E        | Microsoft /  | Azure      |   |                 |   |        |   |                 |             |
| 8                     | > Docusnap                                                 |     | E        | Microsoft B  | rchange    |   |                 |   |        |   |                 |             |
| Physical              | > B AD DS Infrastructure                                   |     |          |              |            |   |                 |   |        |   |                 |             |
| Infrastructure        | > D AD DS Security                                         |     |          |              | -          |   |                 |   |        |   |                 |             |
| ° <sub>n</sub>        | > 🗁 Amazon Web Services                                    |     | E        |              |            |   |                 |   |        |   |                 |             |
| ୍କର<br>Management     | > 🗁 Backup Veeam                                           |     |          | Security W   | indows     |   |                 |   |        |   |                 |             |
| Wallagement           | > 🗁 Backup Exec                                            |     | E        | Virtualizati | on Hyper-V |   |                 |   |        |   |                 |             |
|                       | > 🗁 Dell EMC Isilon                                        |     |          |              |            |   |                 |   |        |   |                 |             |
|                       | > D Infrastructure SW                                      |     |          |              |            |   |                 |   |        |   |                 |             |
|                       | > 🗁 Infrastructure HW                                      |     |          |              |            |   |                 |   |        |   |                 |             |
|                       | > D Infrastructure Net                                     |     |          |              |            |   |                 |   |        |   |                 |             |
|                       | > 🗁 Microsoft 365                                          |     |          |              |            |   |                 |   |        |   |                 |             |
|                       | > D Microsoft Azure                                        |     |          |              |            |   |                 |   |        |   |                 |             |
|                       | > D Microsoft Exchange                                     |     |          |              |            |   |                 |   |        |   |                 |             |
|                       | > 🗁 Microsoft SQL                                          |     |          |              |            |   |                 |   |        |   |                 |             |
|                       | > D Network Services DFS                                   |     |          |              |            |   |                 |   |        |   |                 |             |
|                       | > Security Windows                                         |     |          |              |            |   |                 |   |        |   |                 |             |
|                       | > D Virtualization Hyper-V                                 |     | -        |              |            |   |                 |   |        |   |                 |             |

Figure 32 - New position und categorization of reports

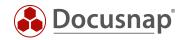

Below you will find an overview of the available reports in Docusnap. The list contains both the old and the new name. If you are looking for the new position of a report, check the chapter Administration - Manage Reports - Categories and Descriptions.

| Old Name                                | New Name                             |
|-----------------------------------------|--------------------------------------|
| Active Network Components               | Network devices                      |
| Active User of Systems                  | Systems Active Users                 |
| Address Lists                           | Address Lists                        |
| ADS Comparison                          | Changes                              |
| ADS Groups Overview                     | Groups Overview                      |
| ADS User Overview                       | Group Overview by User               |
| All Comments                            | Comments                             |
| All Contracts                           | Contracts                            |
| All Financial Records                   | Financial Records                    |
| All Mailboxes                           | Mailboxes                            |
| All Public Folders                      | Public Folders                       |
| All Tasks                               | Tasks                                |
| All Users                               | User Data Sheets                     |
| Amazon Web Services                     | Overview                             |
| Anti Spyware                            | Systems Anti Spyware Up-to-date      |
| Anti Spyware Overview                   | Systems Anti Spyware                 |
| Anti Virus                              | Systems Anti Virus Up-to-date        |
| Anti Virus Overview                     | Systems Anti Virus                   |
| Azure Overview                          | Overview                             |
| Backup Server                           | Users and Servers                    |
| Comments                                | Comments                             |
| Communication                           | Communication Application            |
| Communication total                     | Communication Applications           |
| Contracts                               | Contracts                            |
| Contracts Dateselection                 | Contracts Contract Closing           |
| Currentness of Data                     | Inventories Up-to-date Status        |
| DFS Overview                            | Overview                             |
| Distribution Groups                     | Distribution Groups                  |
| Docusnap Licensing Overview             | License Usage                        |
| Docusnap Permissions                    | User Management                      |
| EMC <sup>2</sup> Isilon Domain          | Domain Overview                      |
| Exchange Server Overview                | Server Overview                      |
| Failed Jobs                             | Jobs Failed                          |
| Financial Records                       | Financial Records                    |
| Financial Records Cost Center           | Financial Records Cost Center        |
| Financial Records Total Amount          | Financial Records Total Amount       |
| Firewall                                | Windows Defender Firewall Status     |
| GDPR BitLocker                          | Windows Drives Overview              |
| GDPR BitLocker Excel                    | Windows Drives Overview - Excel      |
| GDPR Disabled User Accounts             | Disabled User                        |
| GDPR Disabled User Accounts Excel       | Disabled User - Excel                |
| GDPR Exchange Distribution Groups       | Exchange Distribution Groups         |
| GDPR Exchange Distribution Groups Excel | Exchange Distribution Groups - Excel |

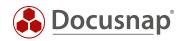

**GDPR Exchange Mailboxes GDPR Exchange Mailboxes Excel GDPR** Server **GDPR Server Excel GDPR** Shares **GDPR Shares Excel GDPR** Software **GDPR Software Excel Group Overview Group Overview Recursion** Hard Disk Hardware Overview Hardware per System Hotfix Overview Hotfix per System **IP** Addresses Assignment IP Addresses Assignment Grouped **IP Addresses Overview** IPv4 Addresses Overview IPv4 Addresses Overview Excel **IT Structure Key Figures** Jobs Last Logon License Key Local Administrators (Users and Groups) Local Administrators per System Local Administrators with Group Resolution Local User Groups **Mailbox Permissions** Management Overview **Mobile Devices Network Printer** Never logged on User Not current inventories older than 3 months Office 365 **Offline Systems Operating System Overview Orphaned ACL Entries Outdated Inventory Outdated Inventory** Password Age Password Log Password Log Password older 90 days Password older than Passwords Processor per System Properties

Disabled Users, Active Mailbox Disabled Users, Active Mailbox - Excel Windows Server Overview Windows Server Overview - Excel Shares Shares - Excel Windows Software Windows Software - Excel **Groups Overview Group Overview Recursive** Windows Drives Hardware Hardware Class Hardware System Windows Hotfixes Windows Hotfixes System IPv4 all Addresses IPv4 Free in one Block **IPv4** Occupied Addresses **IPv4** Overview IPv4 Overview Excel Systems Overview Jobs User Last Login Before Windows License Key Administrative Rights Users Administrative Rights System Administrative Rights System Recursive Systems Local Groups Mailbox Permissions Infrastructure Overview Mobile Devices Mailbox Printer User without Login Inventories Older than 90 Days Overview **Offline Systems Operating System** Fileserver Orphaned ACL Entries **Inventory Outdated** Inventory Outdated **Computer Passwords Overview** Password Log Password Log Computer Passwords older than 90 Days Computer Passwords Older than Passwords **CPU System** List Objects

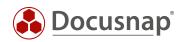

| Public Folder Permissions                       | Public Folder Permissions                   |
|-------------------------------------------------|---------------------------------------------|
| Ram Overview                                    | RAM Size                                    |
| Ram per System                                  | RAM System                                  |
| Reference Hotfixes and Software (Golden System) | Installation Check Against Reference System |
| Scheduled Jobs                                  | Scheduled Jobs                              |
| Server Compact                                  | Windows Server Compact                      |
| Service Pack                                    | Service Pack                                |
| Services Stopped                                | Active Services Status Stopped              |
| Services with AD Accounts                       | Users Operate Services                      |
| Shares                                          | Shares                                      |
| Software per System Linux                       | Software Linux                              |
| Software per System Mac                         | Software Mac                                |
| Software per System Windows                     | Software Windows System                     |
| Software Search                                 | Windows Software Search                     |
| Software Summary                                | Software Cumulated                          |
| Software Summary Detailed                       | Software Detailed                           |
| Software Windows Systems                        | Software Windows                            |
| SQL Overview                                    | Overview                                    |
| System Group Hardware List                      | System Group Hardware Class                 |
| System Group Hardware Summary                   | System Group System                         |
| Systems Overview                                | System Data Sheets                          |
| Tasks                                           | Tasks                                       |
| Topology Information                            | Switches                                    |
| User Overview                                   | User Data Sheets Compact                    |
| User Password never expires                     | User Password Never Expires                 |
| User Password older than                        | User password older than                    |
| User System Assignment                          | Assets User                                 |
| User System Assignment Tabular                  | Assets User - Excel                         |
| Veeam Summary                                   | Server Overview                             |
| VLAN Overview                                   | VLAN                                        |
| VLAN Overview with Switches                     | VLAN Overview Switch                        |
|                                                 |                                             |

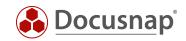

#### LIST OF FIGURES

| FIGURE 1 - DOCUSNAP 11 - NEW GUI                                                       | 5  |
|----------------------------------------------------------------------------------------|----|
| FIGURE 2 - NAVIGATION - DISCOVERY                                                      | 6  |
| FIGURE 3 - NAVIGATION - INVENTORY                                                      | 7  |
| FIGURE 4 - NAVIGATION - DOCUMENTATION                                                  | 8  |
| FIGURE 5 - NAVIGATION - IT SECURITY                                                    | 9  |
| FIGURE 6 - NAVIGATION - LICENSE MANAGEMENT                                             | 10 |
| FIGURE 7 - NAVIGATION - ALL JOBS                                                       | 11 |
| FIGURE 8 - NAVIGATION - CONNECT                                                        | 12 |
| FIGURE 9 - NAVIGATION - PHYSICAL INFRASTRUCTURE                                        | 13 |
| FIGURE 10 - NAVIGATION - MANAGEMENT                                                    | 14 |
| FIGURE 11 - TITLE BAR                                                                  | 15 |
| FIGURE 12 - DEFINE NOTIFICATIONS                                                       | 18 |
| FIGURE 13 - DASHBOARD                                                                  | 20 |
| FIGURE 14 - DASHBOARD - JOB OVERVIEW                                                   | 22 |
| FIGURE 15 - EXCHANGE ONLINE OVERVIEW                                                   | 23 |
| FIGURE 16 - WIRING OVERVIEW FOR A SPECIFIC ELEMENT                                     | 26 |
| FIGURE 17 - REPORT - WIRING OVERVIEW                                                   | 27 |
| FIGURE 18 - TOPOLOGY MAP FOR INDIVIDUAL SYSTEMS AND SWITCHES                           |    |
| FIGURE 19 - NEW VLAN OVERVIEW                                                          | 29 |
| FIGURE 20 - NEW REPORT - CURRENTNESS OF DATA                                           |    |
| FIGURE 21 - EXTENDED WINDOWS INVENTORY - SELECTION OF COMPONENTS                       | 31 |
| FIGURE 22 - NEW ASSIGNMENT CRITERIA – NETWORK ADDRESS                                  | 32 |
| FIGURE 23 - CREATING AND ASSIGNING ASSIGNMENT CRITERIA IN THE SYSTEM ASSIGNMENT WIZARD |    |
| FIGURE 24 - MAINTAIN DATA INVENTORY                                                    | 34 |
| FIGURE 25 – LICENSE CLEANUP                                                            | 35 |
| FIGURE 26 - COPY INFORMATION OUT OF THE DATA AREA                                      |    |
| FIGURE 27 - IMPORT SAMPLE DATA DURING INITIAL CONFIGURATION                            |    |
| FIGURE 28 - INCLUDING DEMO DATA WHEN CREATING A NEW DATABASE                           |    |
| FIGURE 29 - SYSTEM TYPES - LINUX AND ESX HOSTS                                         | 40 |
| FIGURE 30 - EFFECTS OF SET PERMISSIONS ON THE OTHER TENANTS                            | 42 |
| FIGURE 31 - REPORT MANAGEMENT WITH CATEGORIES AND DESCRIPTIONS                         | 44 |
| FIGURE 32 - NEW POSITION UND CATEGORIZATION OF REPORTS                                 | 45 |

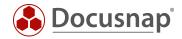

#### **VERSION HISTORY**

| Date            | Description         |
|-----------------|---------------------|
| August 01, 2020 | Version 1.0 created |

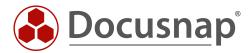